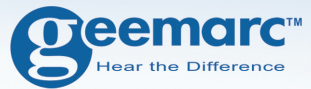

# **AmpliDECT400BT**

#### **Digitales schnurloses Telefon mit großen Tasten und Blue Tooth**

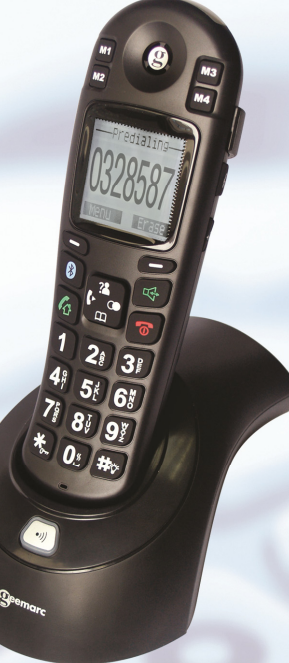

**Deutsch** 

# **INHALTE**

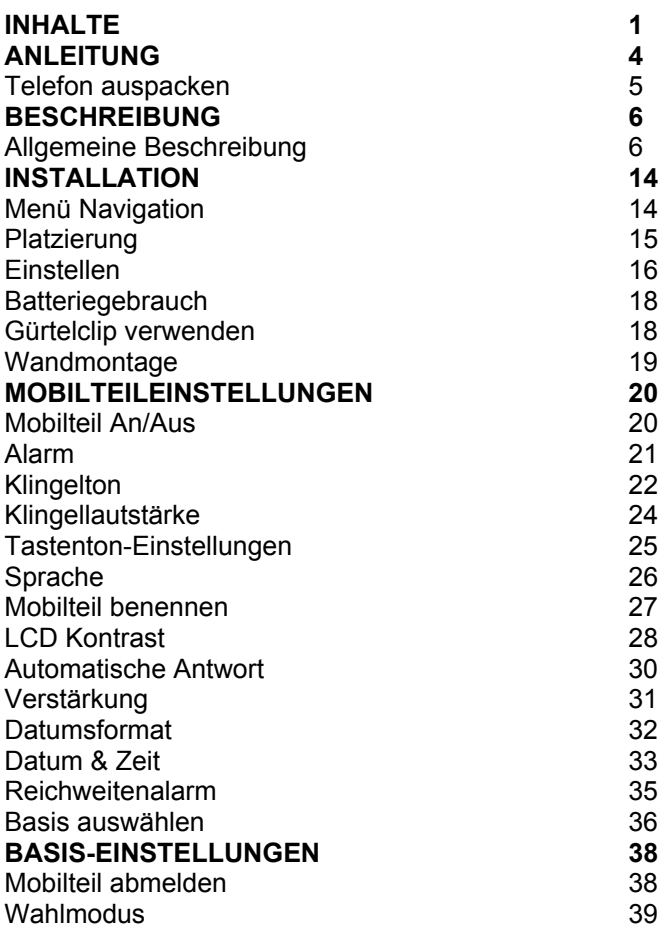

# **INHALTE**

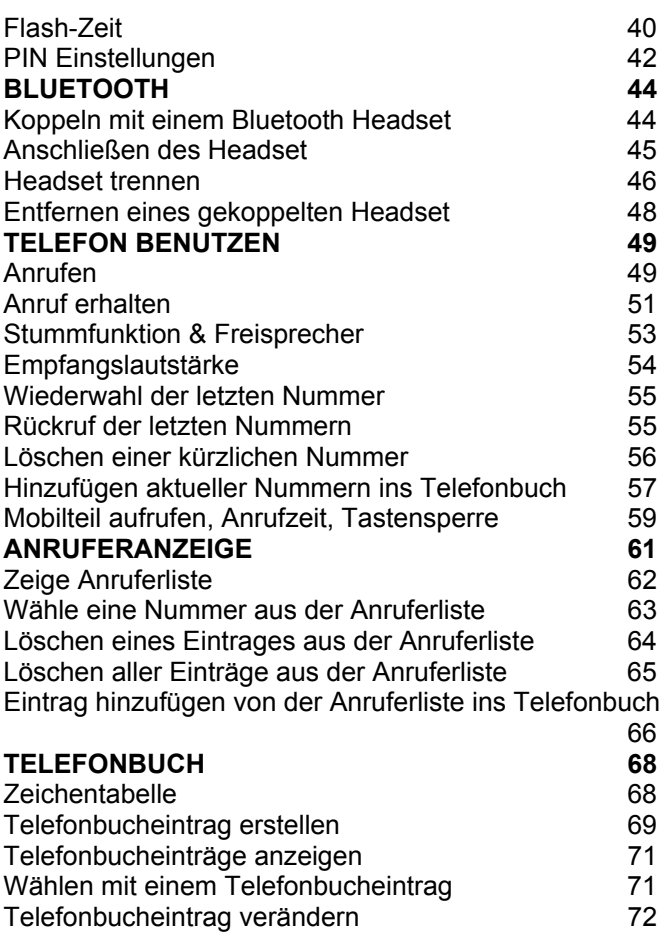

# **INHALTE**

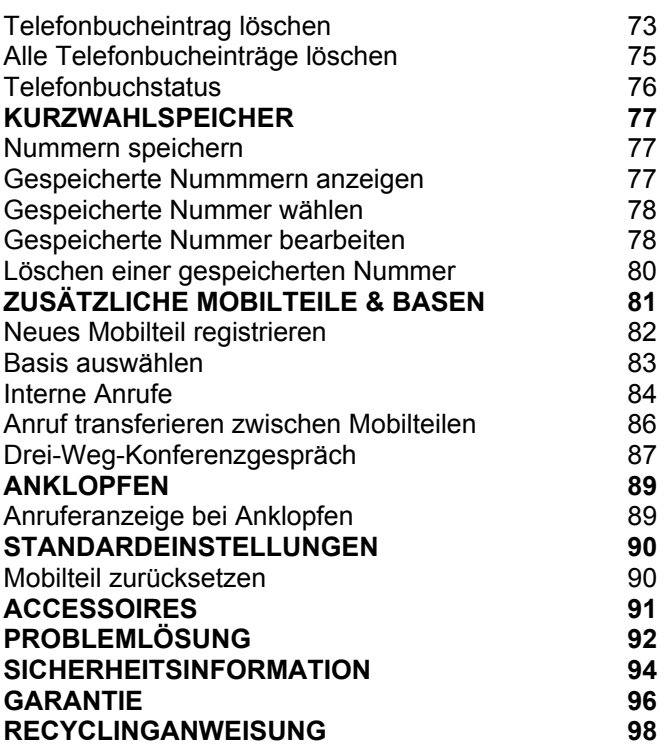

## **ANLEITUNG**

Herzlichen Glückwunsch zum Kauf Ihres Geemarc AmpliDECT400BT Telefons. Dieses Telefon bietet alle Vorteile der schnurlosen Technologie (kompatibel mit dem digital verbesserten schnurlosen Telecommunications DECT Standard) zusammen mit großen Tasten, welche hilfreich sind wenn Sie Sehbeeinträchtigungen haben. Das Telefon ist auch Hörgerätekompatibel. Das AMPLIDECT400BT hat Bluetooth, so dass Sie mühelos ein kompatibles Headset anschließen können und keinen Ärger mehr mit den hinter sich herziehenden Kabeln haben.

Es ist wichtig, daß Sie die nachfolgenden Anweisungen lesen um Ihr Geemarc-Telefon voll nutzen zu können. Bewahren Sie diese Anleitung an einem sicheren Ort auf, um später nachschlagen zu können.

Diese Anleitung erklärt, wie man das folgende Telefon verwenden kann:

#### **AmpliDECT400BT**

Diese Anleitung gilt für einzelne und mehrere Mobilteil-Systeme.

# **ANLEITUNG**

#### **Telefon auspacken**

Wenn Sie das Telefon auspacken, sollten Sie folgendes in der Schachtel vorfinden:

- 1 AmpliDECT400BT Mobilteil
- 1 AmpliDECT400BT Basis
- 1 Netzadapter
- 1 Telefonkabel
- 1Gürtelclip
- 3 x AAA Akkus
- 1 Benutzerhandbuch

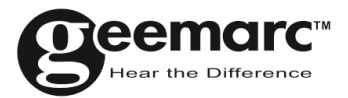

#### Produktbetreuung und Hilfe finden Sie unter

www.geemarc.com/de

### **Allgemeine Beschreibung**

#### **Mobilteilbeschreibung**

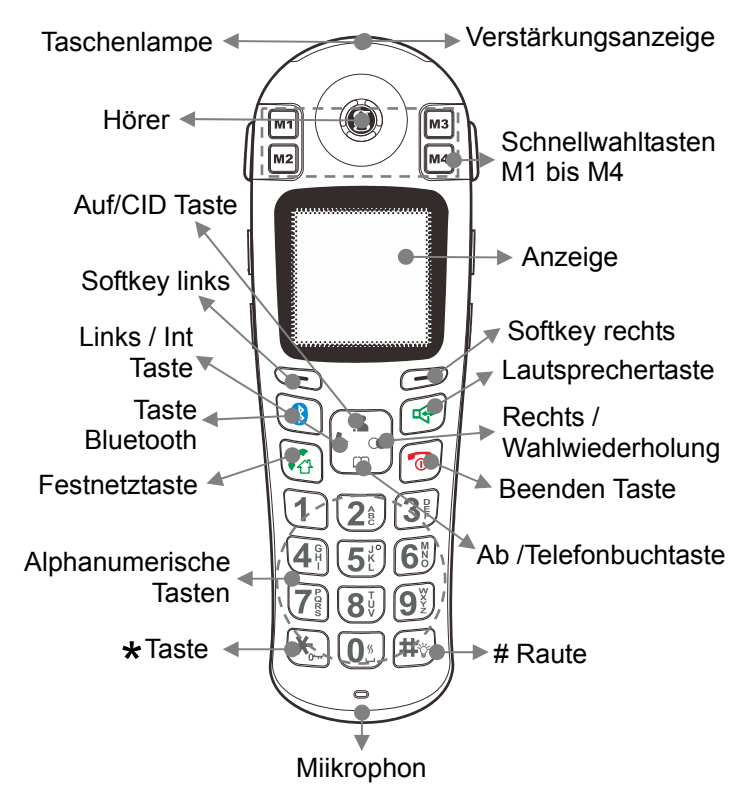

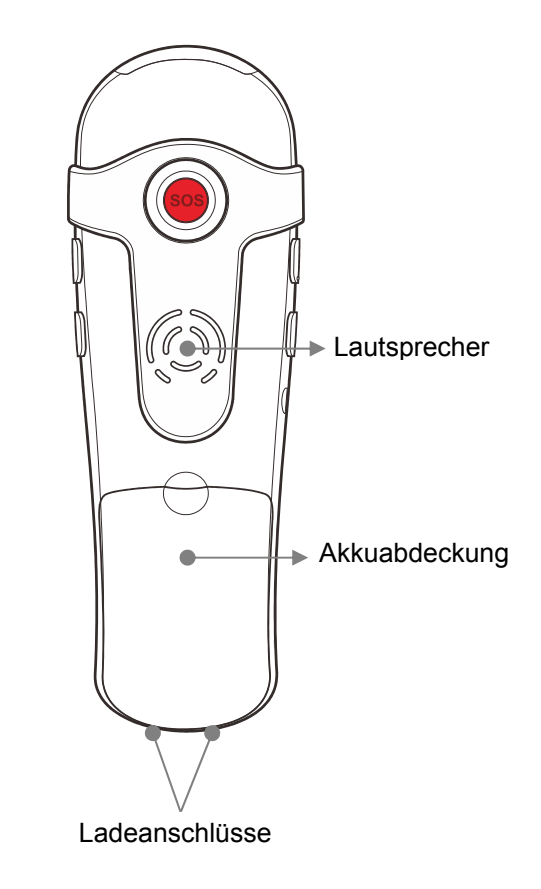

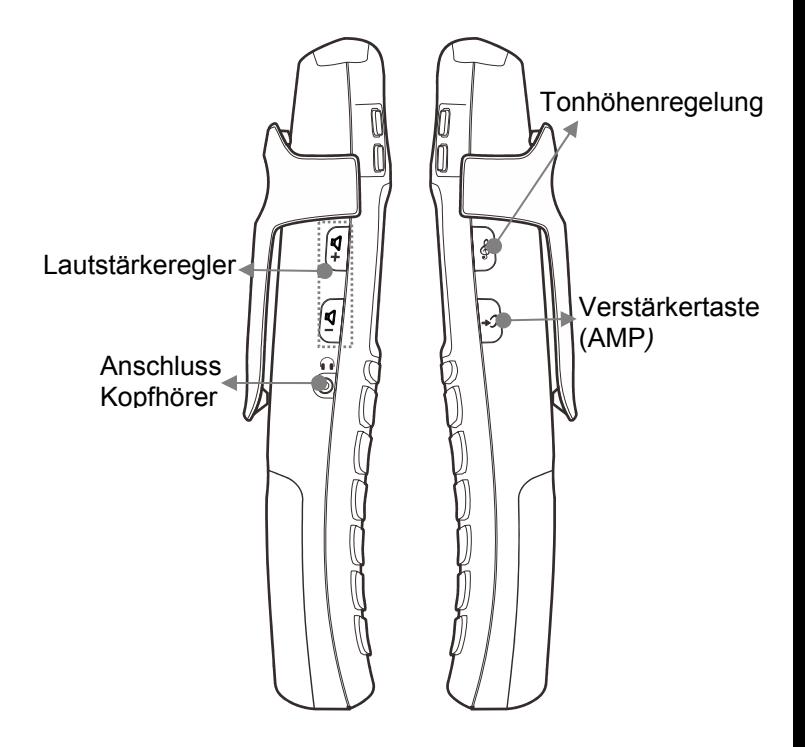

#### **Basisbeschreibung**

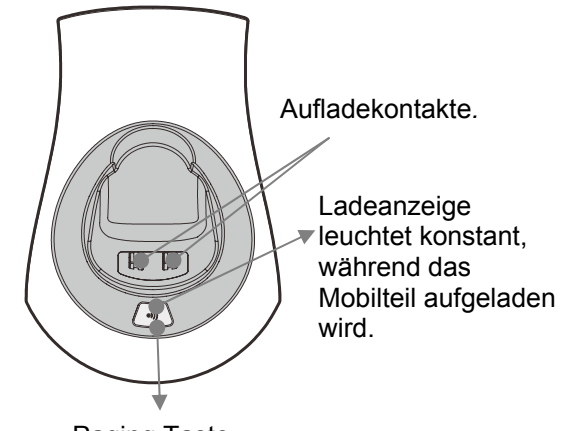

Paging Taste

#### **Rückseite der Basisbeschreibung**

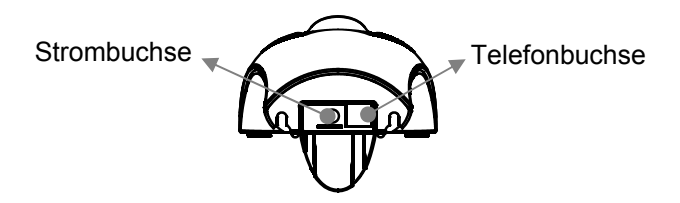

(\*) Klassifiziert "gefährliche Spannung" gemäß dem EN60950 Standard

(\*\*) Klassifiziert TNV-3 gemäß dem EN60950 Standard

#### **LCD Bildschirmbeschreibung**

Der LCD-Bildschirm ist in zwei unterschiedliche Bereiche unterteilt:

**Der Symbolbereich**. Wird an der Oberseite des Bildschirms angezeigt. Zeigt die verschiedenen Systemsymbole, die helfen, das Telefon zu benutzen. **Der Hauptbereich**. Wird im Zentrum des Bildschirms angezeigt. Es zeigt folgendes:

- gewählte Nummer
- Anrufanzeigeinformation
- Telefonbuch
- **Menüinformation**
- Im Standby-Modus, Mobilteilnummer und die aktuelle Zeit

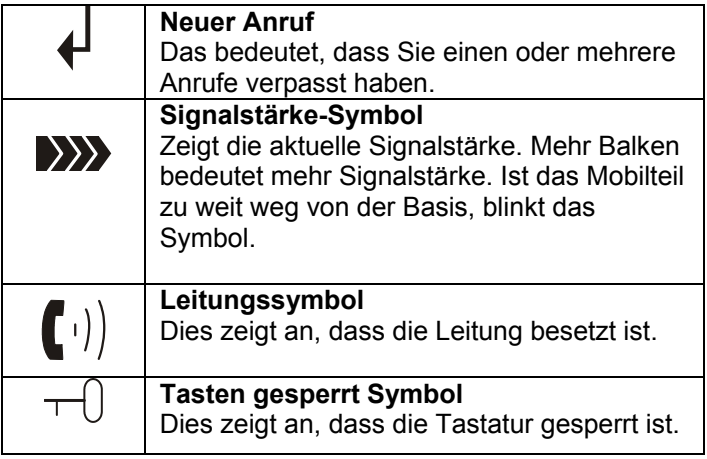

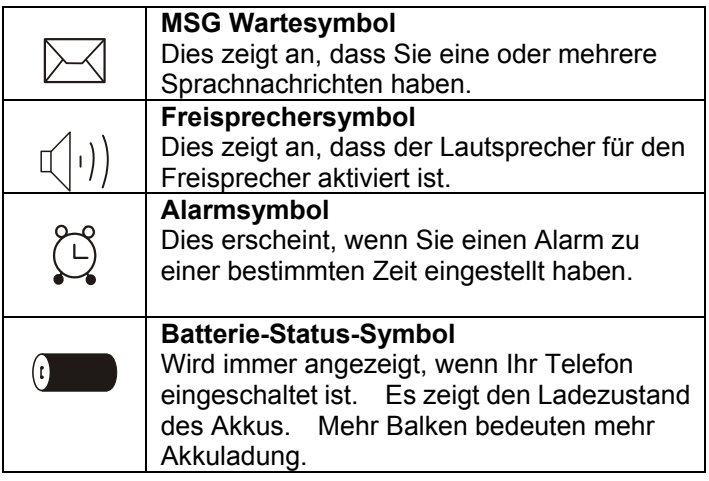

#### **Tastenbeschreibung**

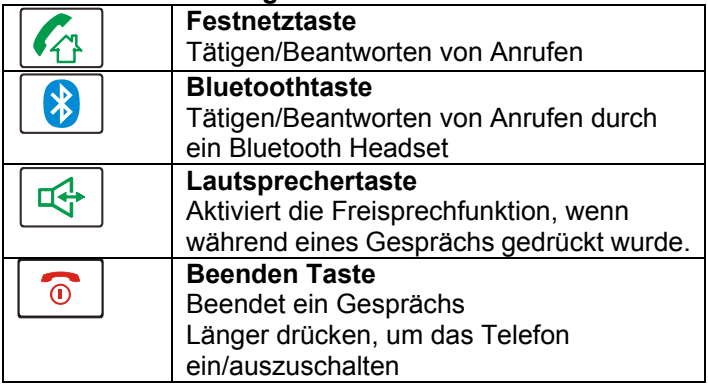

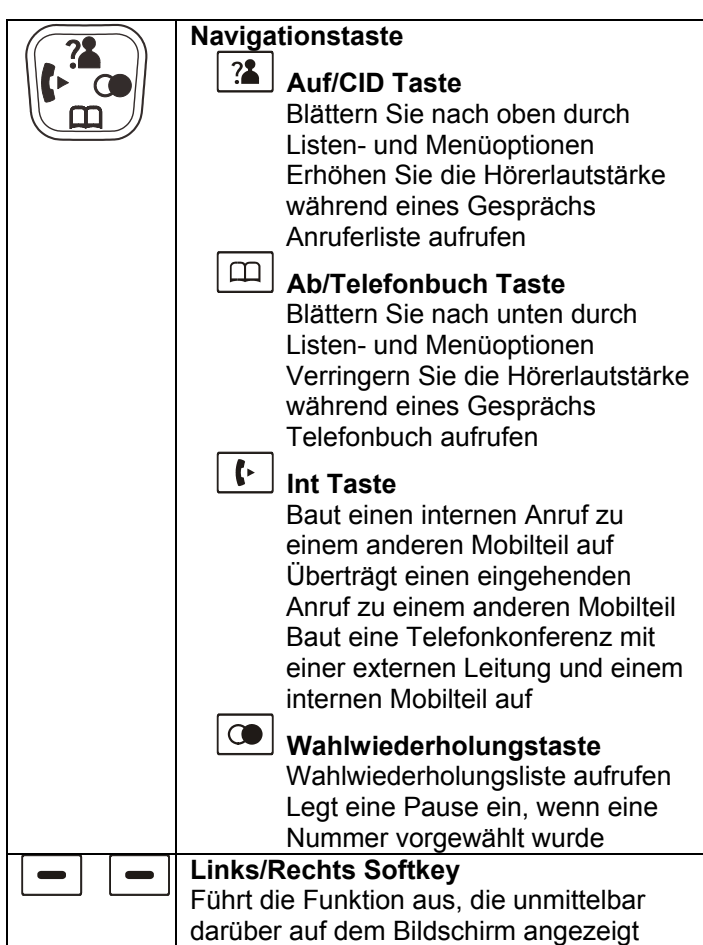

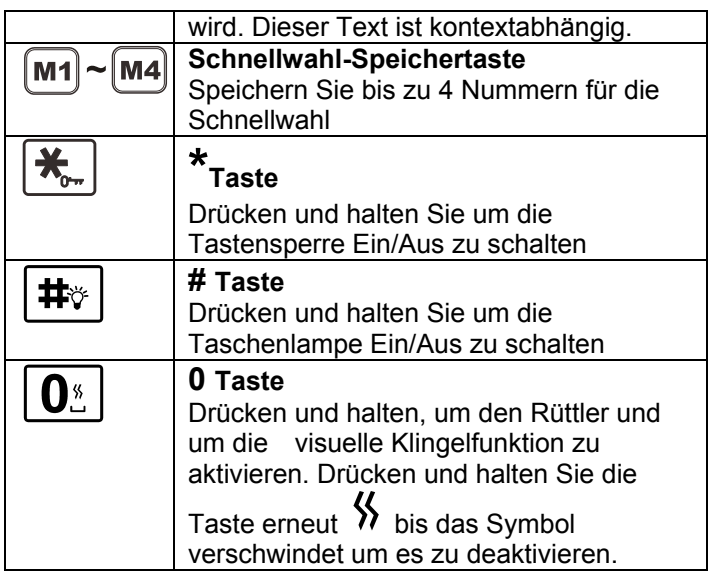

## **Menü Navigation**

Drücke **'MENÜ**' Softkey um das Menü zu aktivieren.

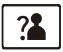

Um durch die Menüoptionen zu scrollen, drücke <sup>22</sup>  $_{\text{oder}}$   $\Box$ 

Um ein Menü auszuwählen, drücke die **'WÄHLEN'** Softkey wenn die gewünschte Menüoption auf dem Bildschirm angezeigt wird.

Drücke die **'ZURÜCK'** Softkey um zum vorherigen Bildschirm zurückzukehren.

Drücke  $\boxed{\circ}$ um zum Standbymodus zurückzukehren.

### **Plazierung**

Stellen Sie sicher, dass das Telefon nah genug zur Steckdose steht, damit das Kabel lang genug ist ohne es zu Strecken. Auch muss das Stromnetz leicht zugänglich sein, damit Sie es, wenn nötig, vom Netz trennen können.

Achten Sie darauf, dass Telefon muss mindestens 1 Meter von anderen elektrischen Produkten entfernt sein z.b. TV, Radio oder Monitoren um Störungen zu vermeiden. Vermeiden Sie auch direkte Hitze und Sonnenlicht.

Wir raten Ihnen, das Telefon auf ein Tischtuch oder ähnliches zu stellen, da die Gummifüße auf der Unterseite Markierungen hinterlassen könnten.

#### **Mobilteil-Reichweite**

Das Telefon verfügt über eine Reichweite von 30-50 Metern in Gebäuden und bis zu 300 Metern im Freien. Die Reichweite wird reduziert, wenn es keine klare Sichtverbindung zwischen Basis und Mobilteil gibt. Stellen Sie die Basis so hoch wie möglich, damit das beste Signal zwischen Basis und Mobilteil gewährleistet ist. Das **SXX** Symbol oben links am LCD-Bildschirm blinkt und die Signalbalken verschwinden, um Sie warnen, daß sie sich außerhalb der Reichweite der Basis befinden. Sie müssen näher an die Basisstation, da die Telefonverbindung möglicherweise getrennt wird und das Mobilteil in Standby zurückkehrt.

### **Einstellen**

Stecken Sie das Netzkabel in den Stromanschluss an der Basis. Stecken Sie den Adapter in die Steckdose und schalten Sie die Versorgungsspannung ein. (\*) Verbinden Sie das Telefonkabel mit der Leitungsbuchse der Basis. Verbinden Sie das andere Ende des Telefonkabels mit PTT-Buchse.(\*\*)

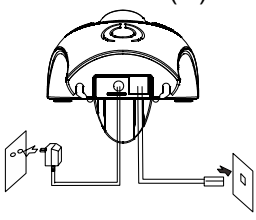

zu Wandsteckdose zu Telefonanschluss in der Wand

Installieren Sie die Akkus im Mobilteil. Das Mobiltei benötigt drei Nickel Metall Hydrid (NiMH) AAA Akkus. Diese werden mit Ihrem Telefon geliefert.

1) Schieben Sie den Akkufachdeckel in Richtung des Pfeils.

2) Akkus einlegen wie angegeben, auf die richtige Polarität achten (+,-).

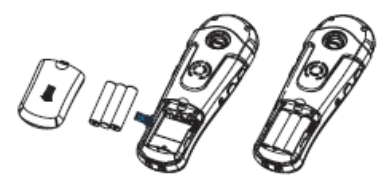

3) Um es zu schließen, schieben Sie die Abdeckung, bis sie einrastet.

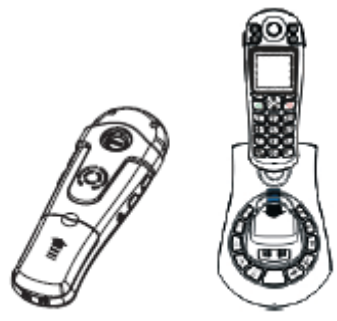

Legen Sie das Mobilteil auf die Basisstation. Das Batteriesymbol wird auf dem Mobilteil angezeigt. Nachdem das Mobilteil voll aufgeladen ist, zeigt das Display ein volles Batteriesymbol.

Das Telefon verfügt über eine automatische Ladekontrolle, um übermäßige Aufladung zu vermeiden.

#### **Bevor das Mobilteil benutzt werden kann, müssen die Mobilteil-Akkus für mindestens 15 Stunden auf der AmpliDECT 400BT Basis aufgeladen werden.**

 (\*) Klassifiziert "gefährliche Spannung" gemäß dem EN60950 **Standard** (\*\*) Klassifiziert TNV-3 gemäß dem EN60950 Standard

## **Batteriegebrauch**

Das **W** wird kontinuierlich in der oberen rechten Ecke des LCD-Daisplays angezeigt. Das Symbol zeigt den Ladezustand der Akkus. Je mehr Balken angezeigt werden, um so meh Leistung ist vorhanden.

#### $\sqrt{10}$  $\sqrt{m}$   $\sqrt{m}$

Wenn der Akku zu schwach ist um das Telefon zu bedienen, schaltet sich das Mobilteil automatisch aus. Legen Sie das Mobilteil auf die Basisstation, um die Mobilteilakkus aufzuladen. Unter idealen Bedingungen, sollten die Akkus des Mobilteils ca. 6 Stunden Sprechzeit oder 24 Stunden Standby mit einer einzigen Ladung ermöglichen.

### **Gürtelclip verwenden**

Der Gürtelclip ermöglicht Ihnen, das Mobilteil bequem herumzutragen. Man befestigt es einfach am Gürtel, Bund oder Hemdtasche.

#### **Gürtelklemme anbringen**

Klemme auf der Rückseite des Mobilteils anbringen. Stellen Sie sicher, dass die Gürtelklemme einrastet.

#### **Gürtelklemme abnehmen**

Lösen Sie die Gürtelklemme mit einem Schraubendreher an einer Kante des Klemmenarms. Heben Sie die Klemme aus dem Mobilteil.

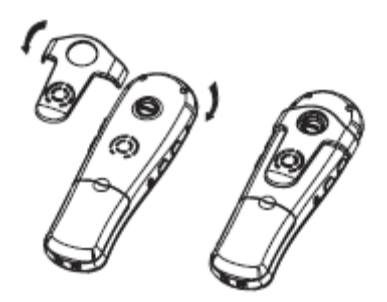

### **Wandmontage**

Legen Sie die Platte für die Wandmontage unter das Telefon. 2 Löcher mit einem Abstand von 60 mm in die Wand bohren, Dübel und Befestigungsschraube anbringen. Die Schrauben sollten 6-7 mm herausragen. Den Sockel auf die Schraubenköpfe anbringen und nach unten ziehen um es zu sichern.

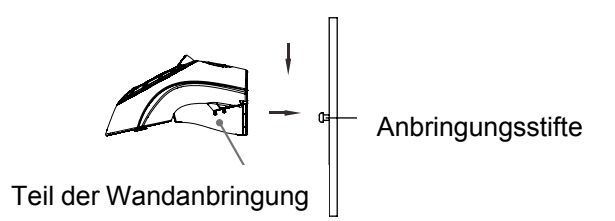

## **Mobilteil An/Aus**

Wenn das Mobilteil in die Ladeschale gelegt wird,

schaltet es sich automatisch ein. Alternativ, drücke . Einmal eingeschaltet, betritt das Mobilteil den Bezugsmodus und sucht nach einer registrierten Basis.

Findet das Mobilteil eine Basis, geht das Mobilteil in Standby und ist nun bereit für den Einsatz.

Searching...

 $\sum$ 

Ist das Mobilteil nicht erfolgreich nach der Suche einer Basis, verhält es sich wie bei 'Außerhalb der Reichweite'. Bewegen Sie sich näher an die Basis.

Um das Mobilteil auszuschalten, drücke  $\boxed{\circ}$ . Das LCD-Display verschwindet und schaltet sich aus.

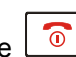

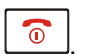

### **Alarm**

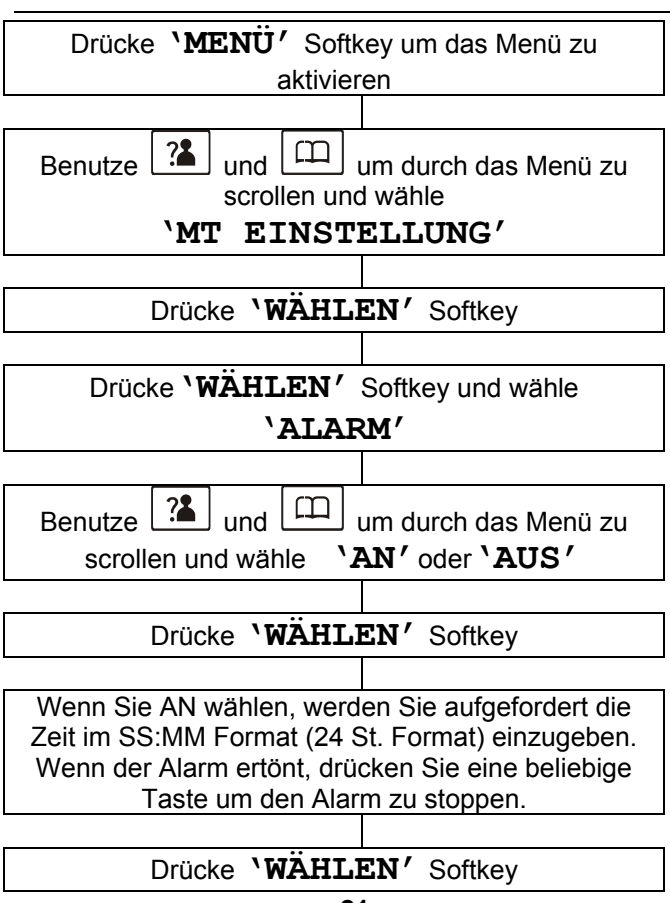

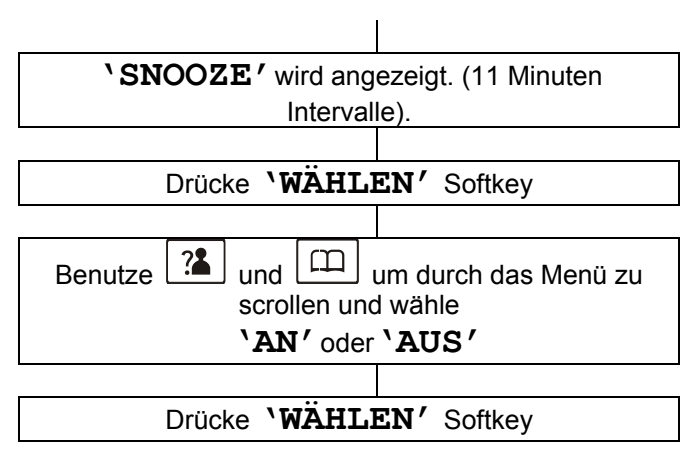

## **Klingelton**

Es gibt eine Auswahl von 10 Mobilteilruftönen (5 melodisch, 5 polyphone) um ankommende Anrufe anzukündigen.

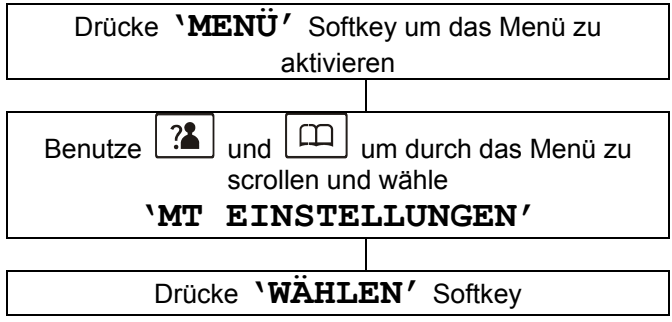

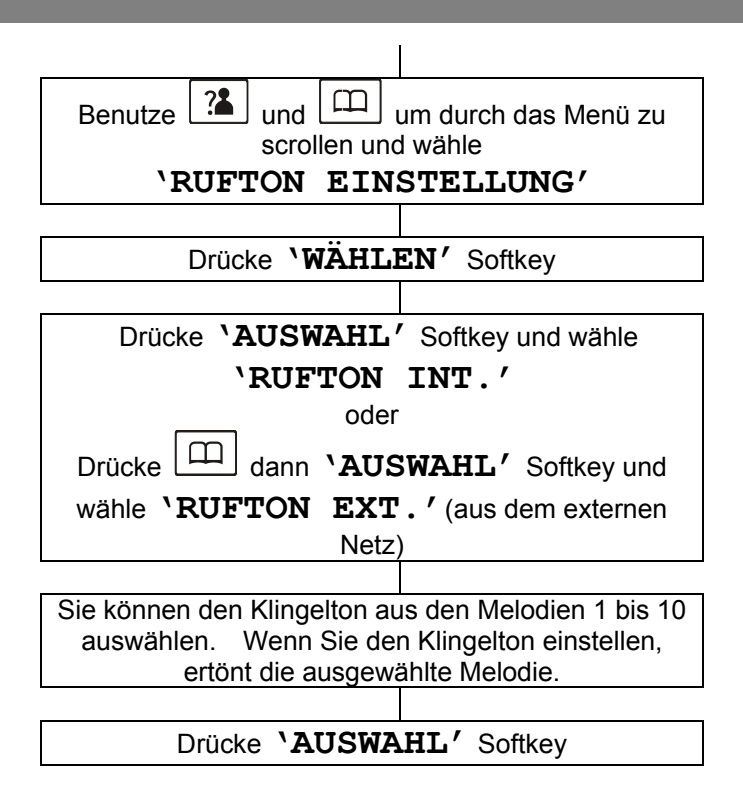

### **Klingellautstärke**

Es gibt eine Auswahl von fünf Ruftonklingellautstärken. Der Rufton kann auch ausgeschaltet werden.

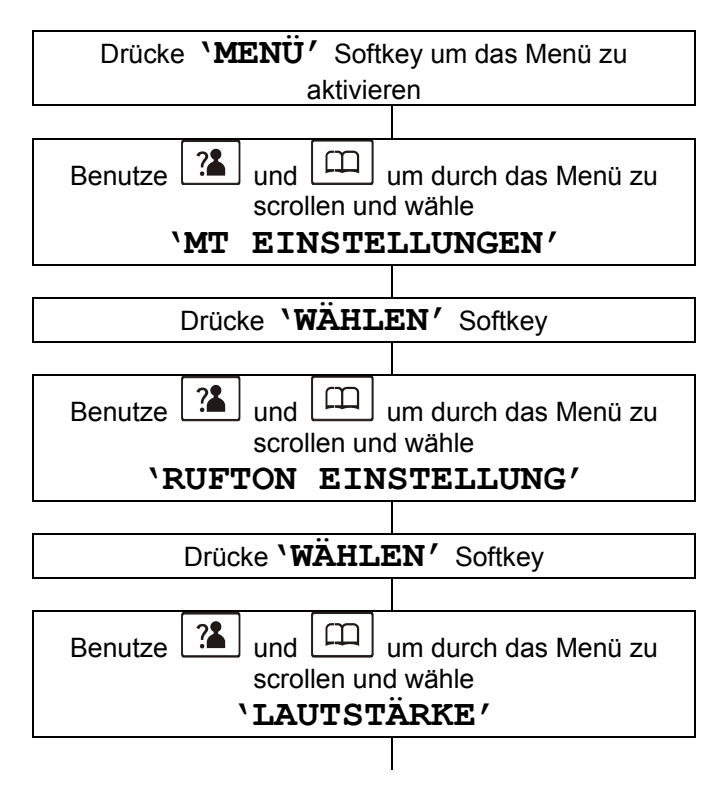

#### Drücke **'AUSWAHL**' Softkey

Sie können die Lautstärke des Klingeltons von 1 bis 5 auswählen, oder Lautstärke aus.

Drücke **'AUSWAHL**' Softkey

**Hinweis:** Wenn Sie die Lautstärke auf**'AUS'**stellen und ein Anruf geht ein, nur **'NEUER ANRUF'** erscheint auf dem LCD.

### **Tastenton-Einstellungen**

Es gibt 2 Möglichkeiten für den Tastenton wenn eine Taste gedrückt wird, AN oder AUS.

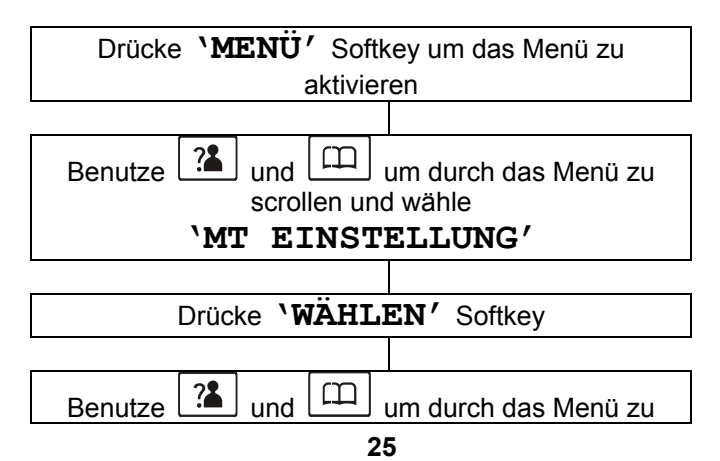

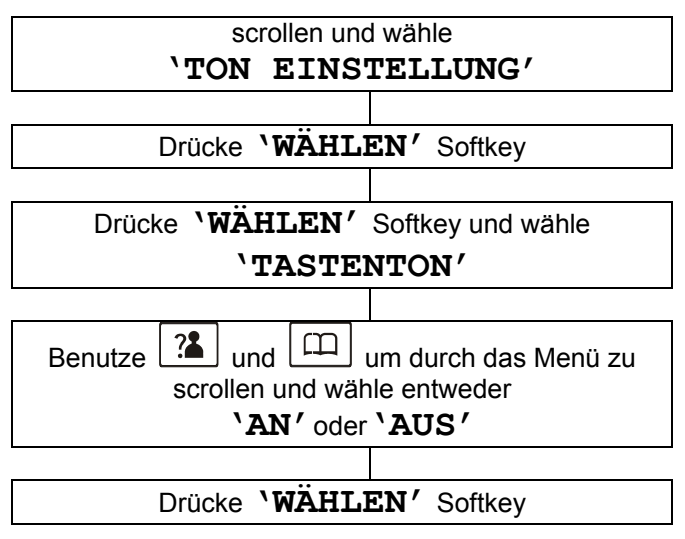

### **Sprache**

Das Mobilteil unterstützt 8 Sprachen (Englisch, Deutsch, Französisch, Italienisch, Niederländisch, Spanisch, Portugiesisch und Dänisch). Sie können d. Sprache wählen, welche d. Menünachrichten anzeigen sollen.

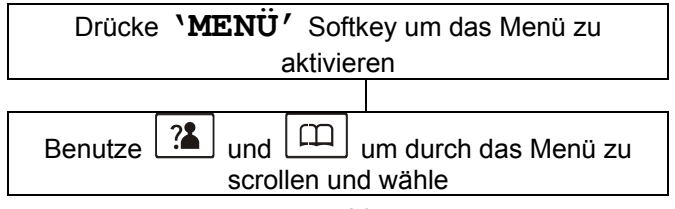

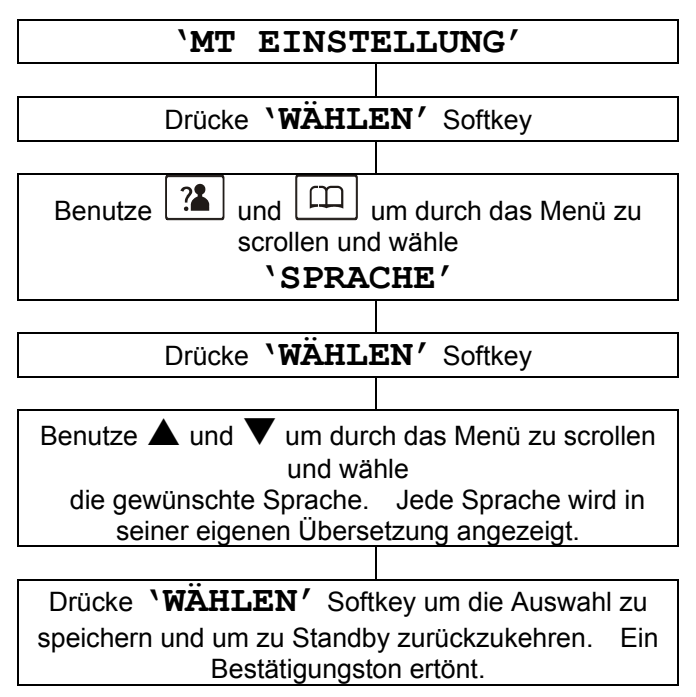

#### **Mobilteil benennen**

Die Mobilteilkennzeichnung wird im Standby-Modus angezeigt. Dieser Name kann verändert werden.

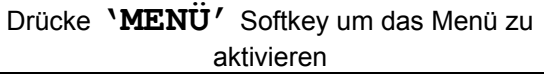

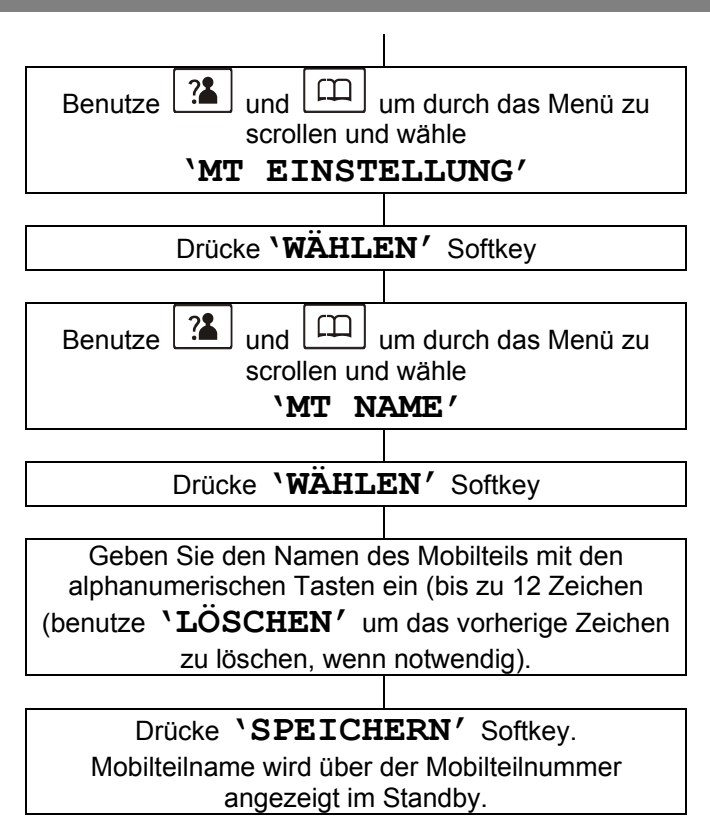

### **LCD Kontrast**

Die Sichtbarkeit des Displays kann mit dieser Einstellung optimiert werden, entsprechend der Umgebung.

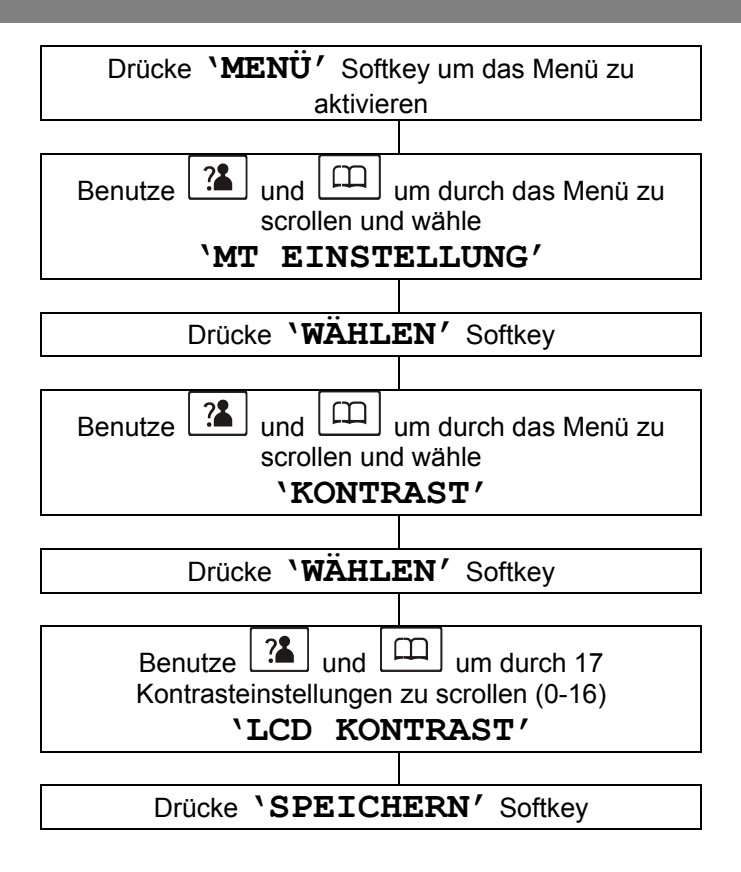

### **Automatische Antwort**

Wenn die automatische Antwort aktiviert ist, können Sie einen Anruf beantworten, indem Sie einfach das Mobilteil von der Basis abheben ohne eine Taste drücken zu müssen.

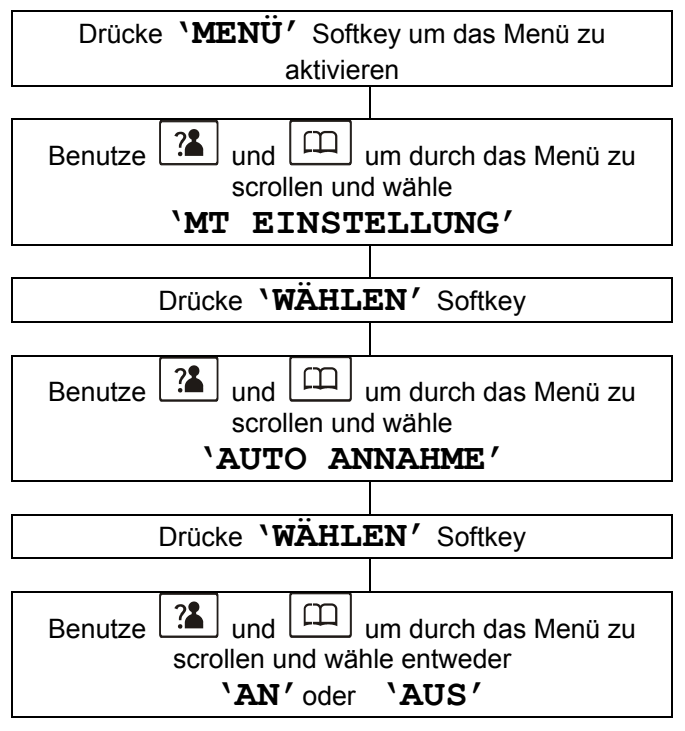

Drücke **'WÄHLEN**' Softkey um die Auswahl zu speichern und um zu Standby zurückzukehren. Sie werden einen Bestätigungston hören.

### **Verstärkung**

Wenn die Verstärkung eingeschaltet ist, ist die Verstärkungsfunktion AN, jedesmal wenn ein Anruf startet. Sie brauchen nicht die **AMP** Taste drücken. Wenn Sie diese Funktion einschalten, ist die Lautstärke des Mobilteilempfängers auf 15-30 dB eingestellt. Ansonsten ist der Mobilteilempfänger Einstellknopf auf 0-15 dB eingerichtet.

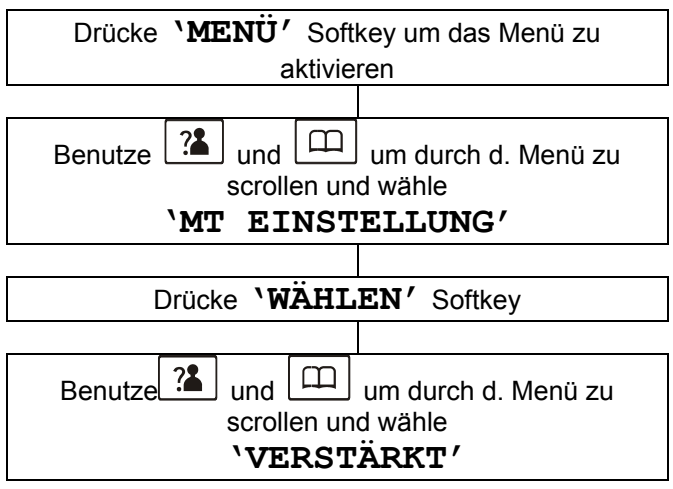

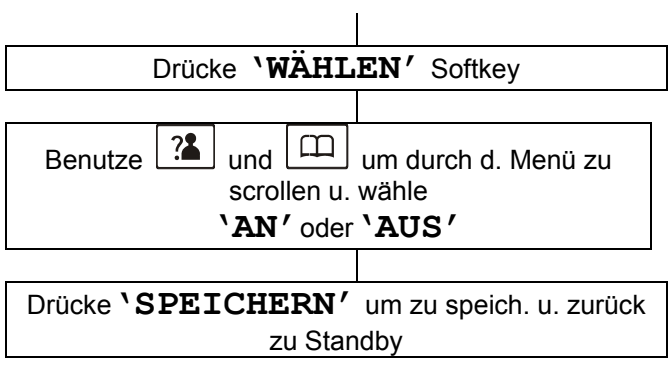

#### **Datumsformat**

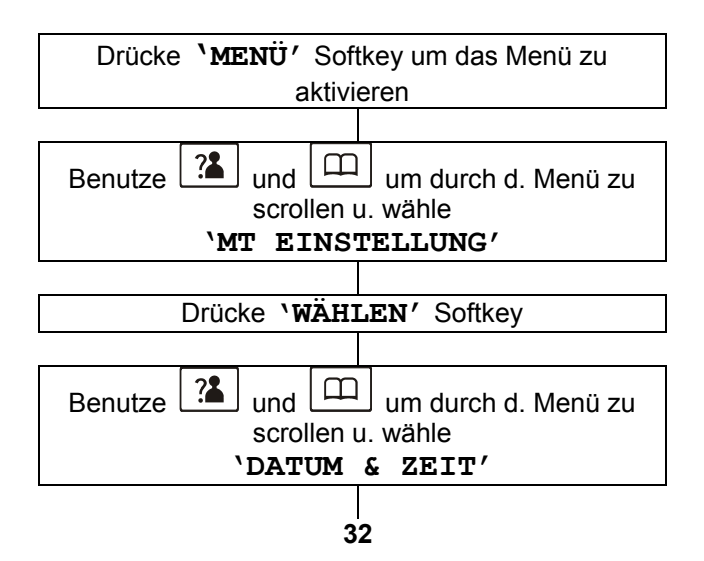

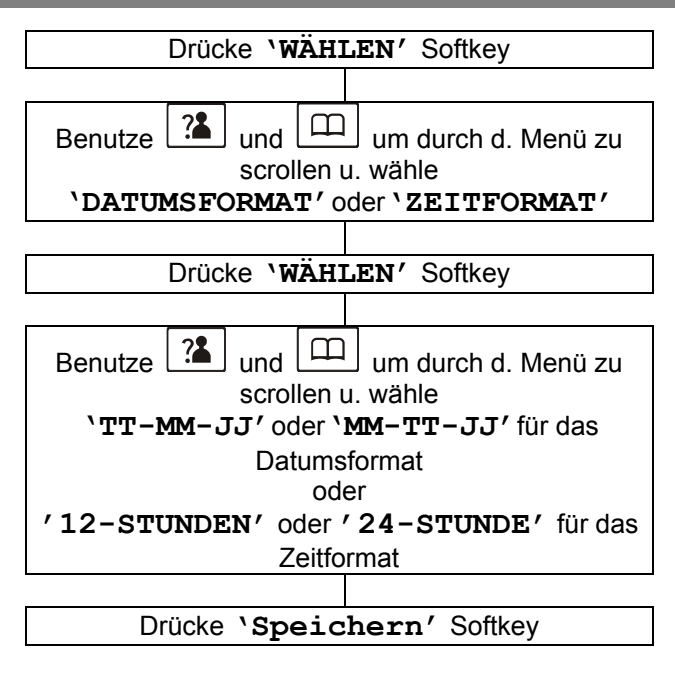

Hinweis: Wenn Sie das 12-Stundenformat wählen, AM oder PM wird auf der rechten Seite neben der Zeit im Standbymodus angezeigt.

### **Datum und Zeit**

Drücke **'MENÜ**' Softkey um das Menü zu aktivieren

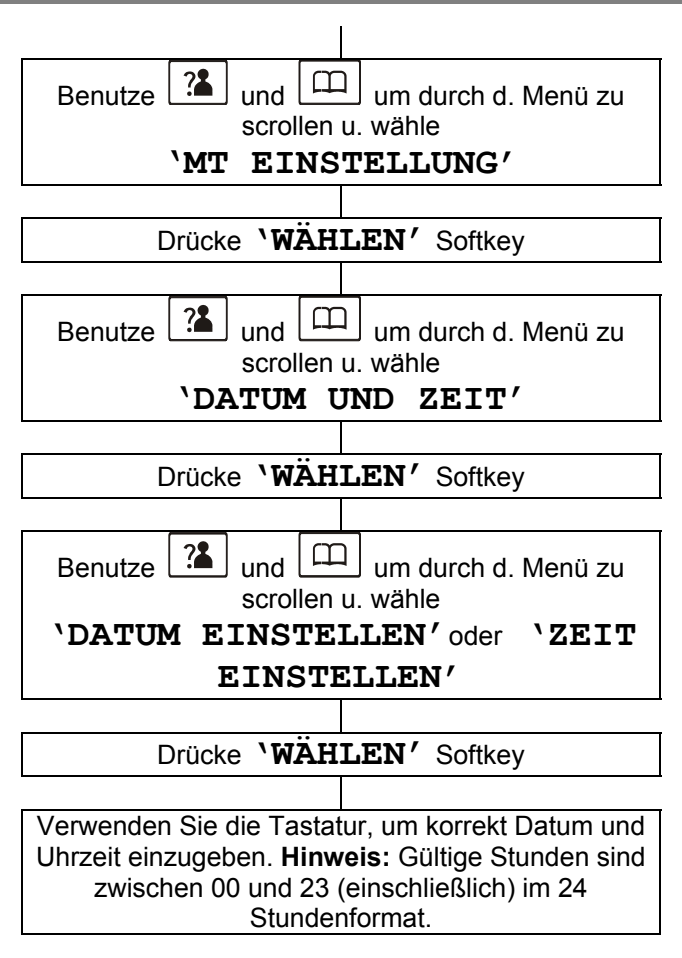

#### Drücke**'SPEICHERN**' Softkey

**Hinweis:** Wenn Sie sich bei einem Anruferanzeigeservice angemeldet haben, wird die Zeit automatisch eingestellt.

### **Reichweitenalarm**

Ein Piepton ertönt, wenn das Mobilteil sich außerhalb der Reichweite der Basisstation während eines Gesprächs befindet. Sie können diese akustische Warnung aktivieren/deaktivieren.

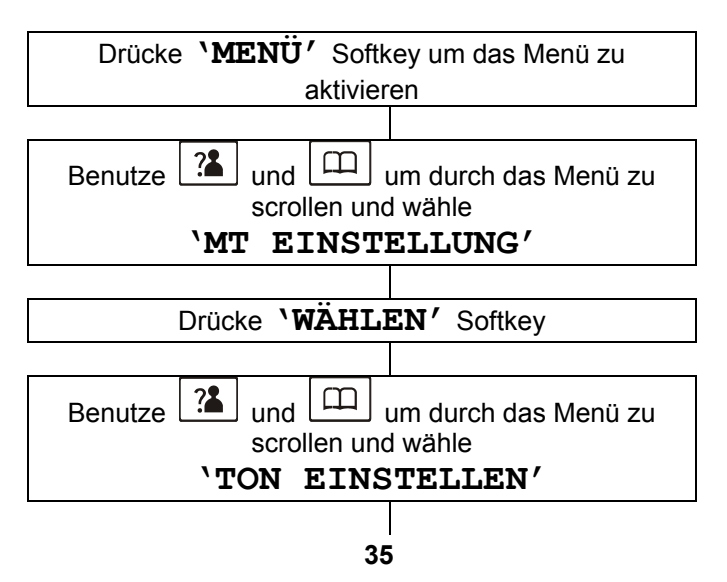
# **MOBILTEILEINSTELLUNGEN**

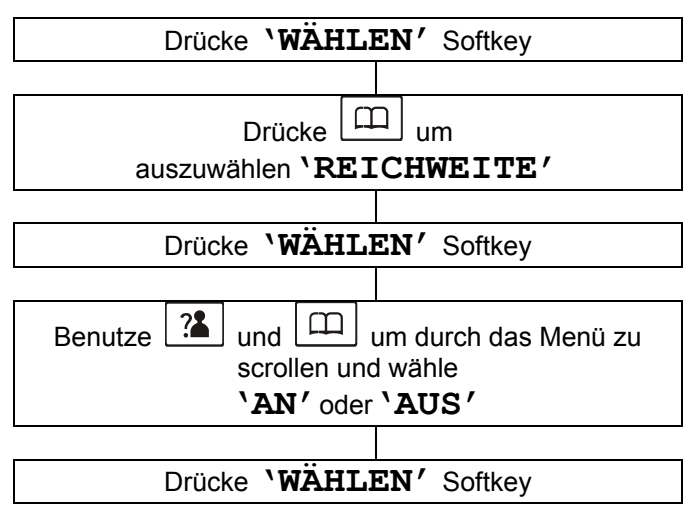

#### **Basis auswählen**

Sie können eine andere Basis auswählen als die, auf die Ihr Mobilteil registriert ist.

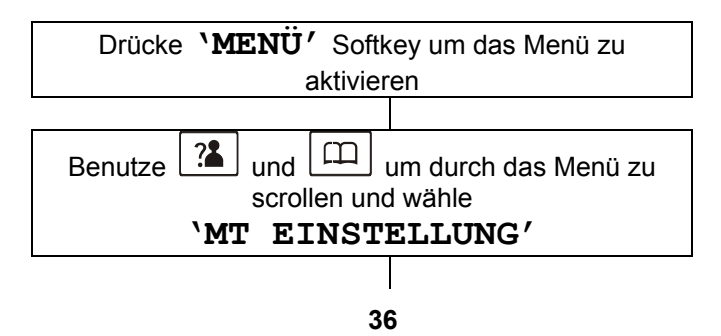

# **MOBILTEILEINSTELLUNGEN**

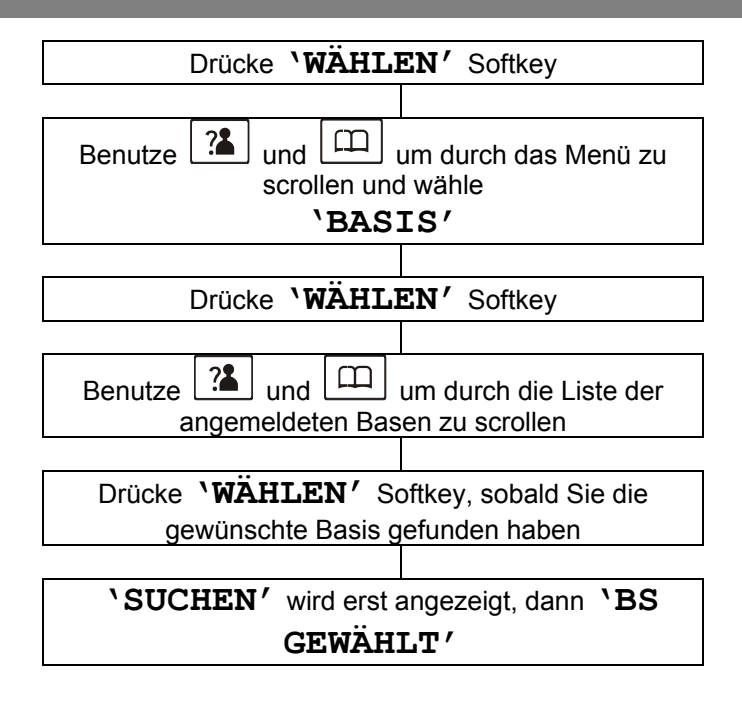

### **Mobilteil abmelden**

Ein registriertes Mobilteil kann wieder entfernt werden, wenn notwendig.

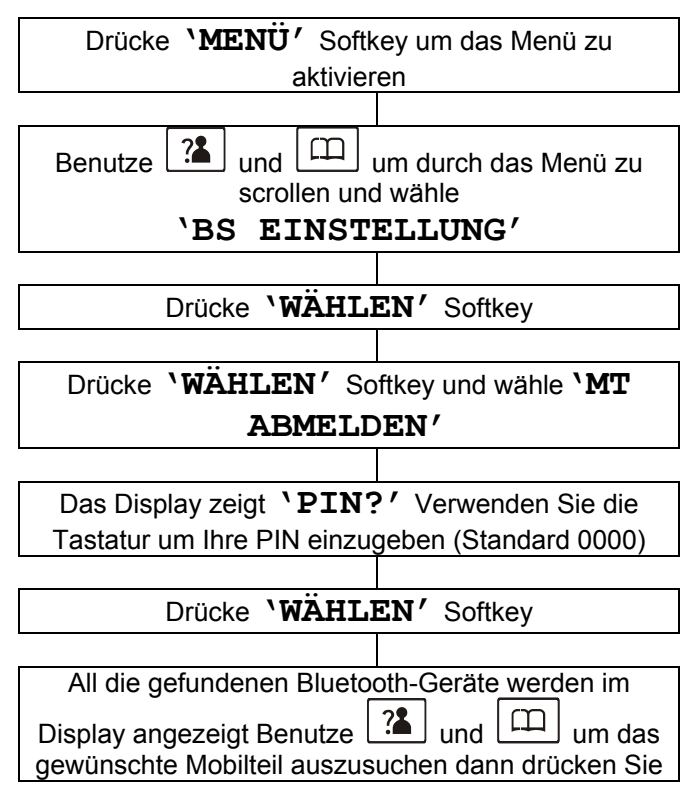

auf **'WÄHLEN**'. Sie hören einen Bestätigungston im Hörer, das Mobilteil ist angemeldet.

Drücke **'WÄHLEN**' Softkey. Das abgemeldete Mobilteil ist jetzt nicht mehr registriert.

**Hinweis:** Wählen Sie den Hörer den Sie gerade benutzen, wird ein Warnton zu hören sein.

### **Wahlmodus**

In Deutschland, alle Telefongesellschaften benutzen jetzt die Tonwahl. Die Wählmoduseinstellung ist auf Tonwahl voreingestellt.

Wenn Ihr Telefon nicht hinauswählt, wird wahrscheinlich eine ältere private Telefonzentrale (PBX) benutzt. In diesem Falll, muß der Wählmodus auf Impuls verändert werden.

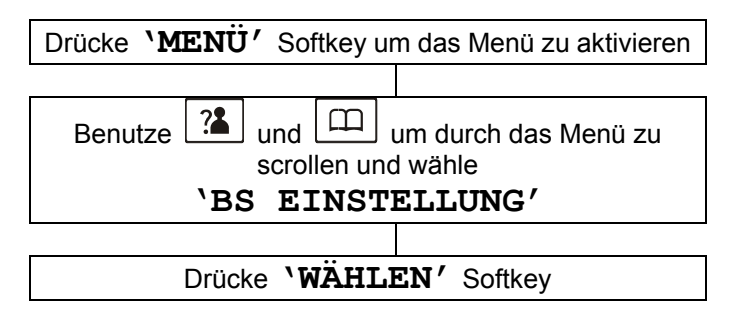

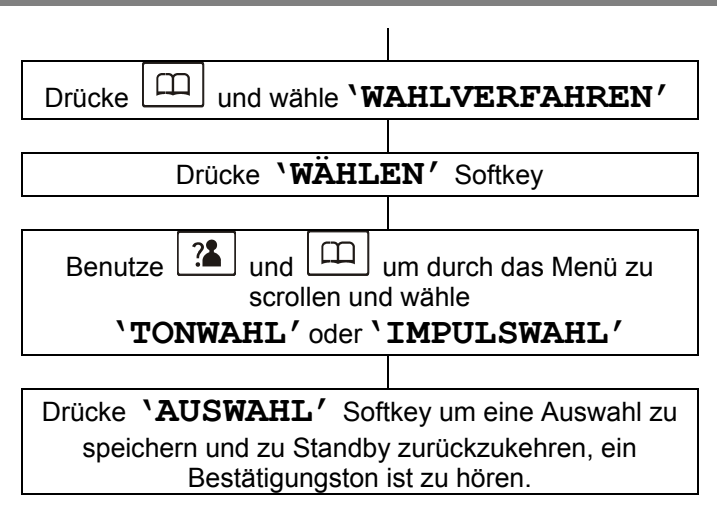

### **Flash-Zeit**

Die Flash-Zeit kann bei Bedarf verändert werden.

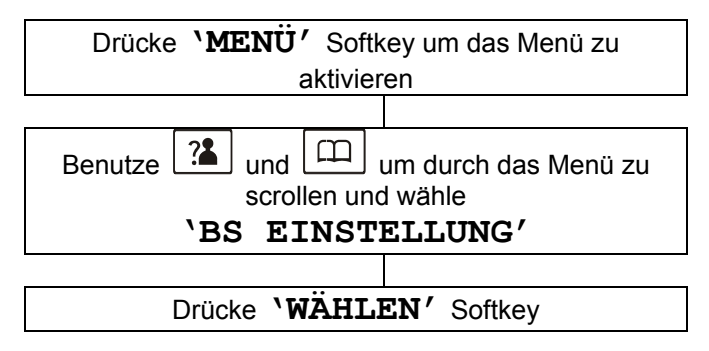

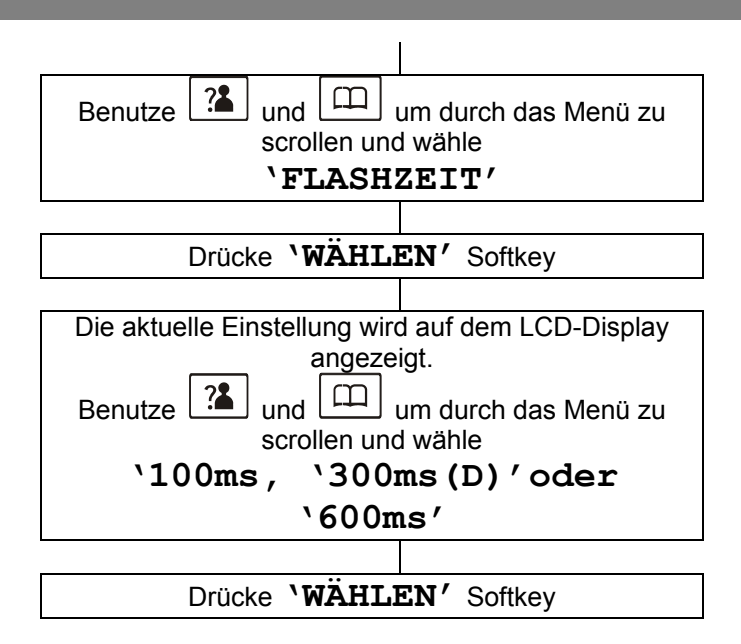

### **PIN Einstellungen**

Die PIN ist für eine Anzahl von Optionen erforderlich z.B. Registrierung eines neuen MT und Zurücksetzen eines MT. Die PIN ist auf '0000' voreingestellt. Dies kann verändert werden – vertraulich behandeln.

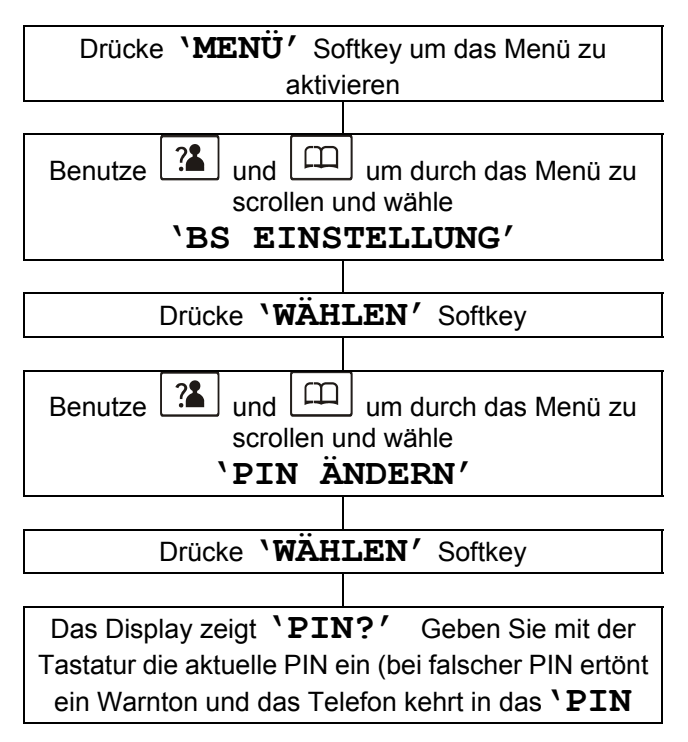

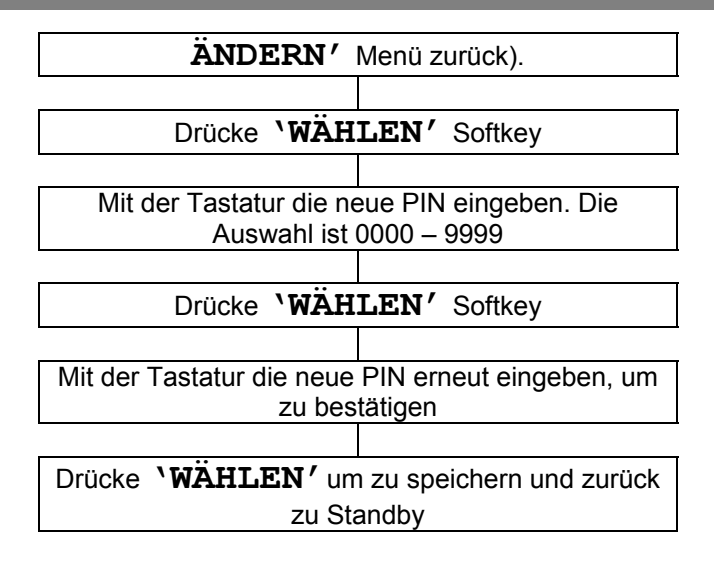

#### **Koppeln mit einem Bluetooth Headset**

Vergewissern Sie sich, daß das Bluetooth-Headset-Benutzerhandbuch zum Nachschauen bereit liegt.

Bis zu 8 Geräte können mit Ihrem Bluetooth-Mobiltelefon gekoppelt werden.

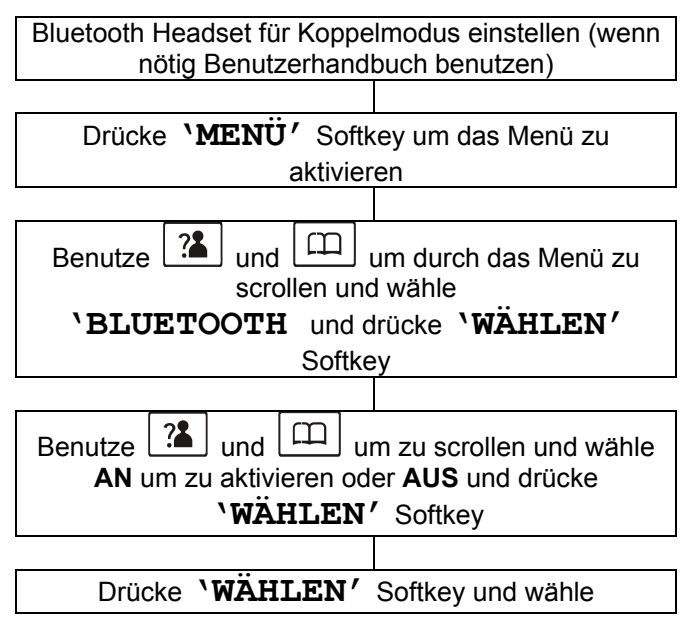

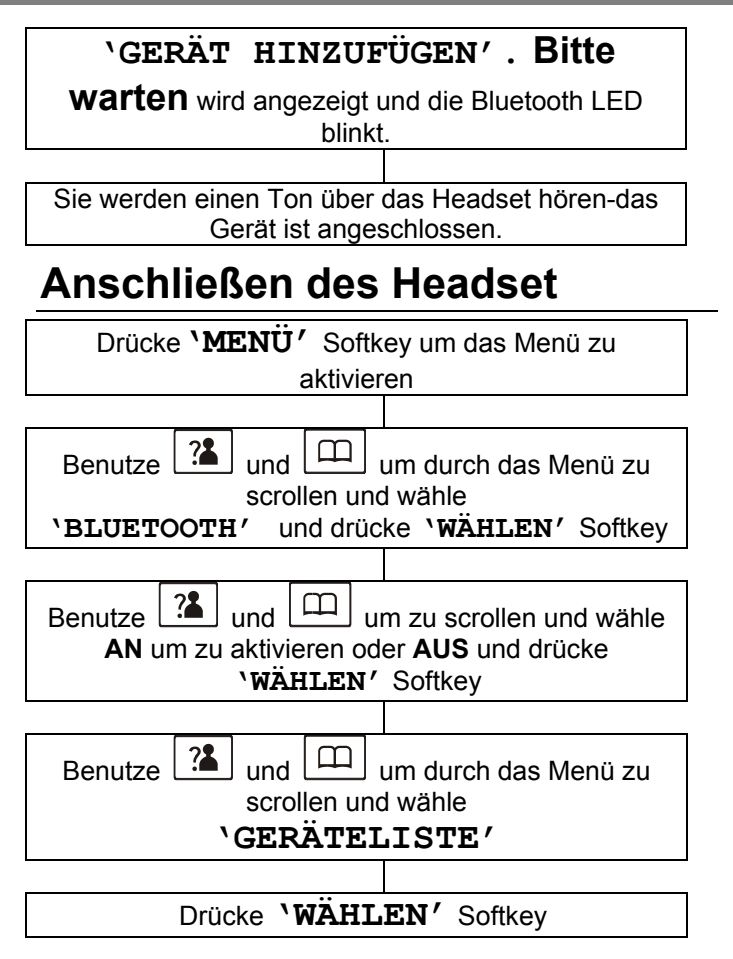

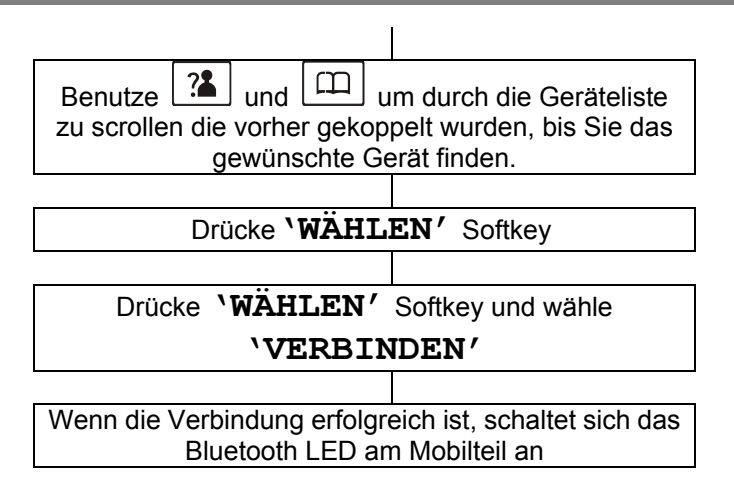

**Hinweis**: Wenn Sie das Bluetooth Headset ausschalten, und dann wieder an, müssen Sie das Mobilteil womöglich wieder verbinden.

Um die beste Klangqualität zu bekommen, stehen Sie innerhalb von 3 Metern zur Basis.

#### **Headset trennen**

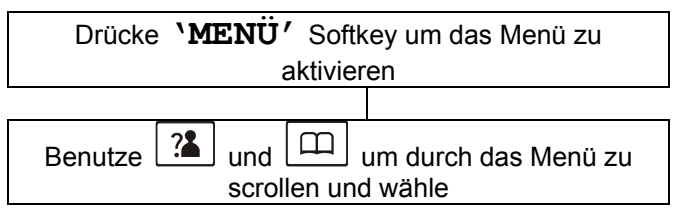

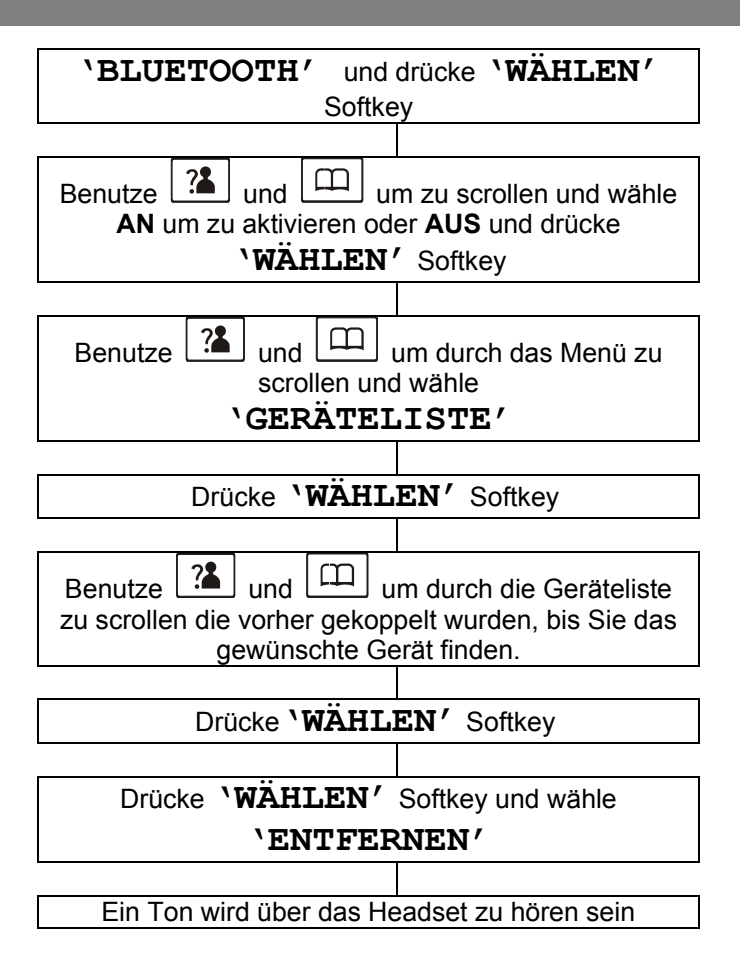

#### **Entfernen eines gekoppelten Headsets**

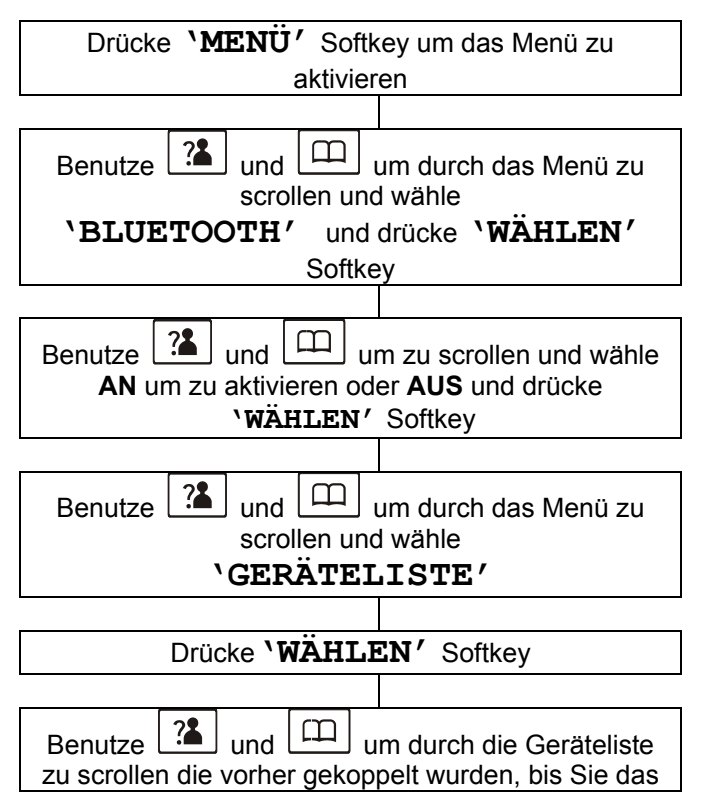

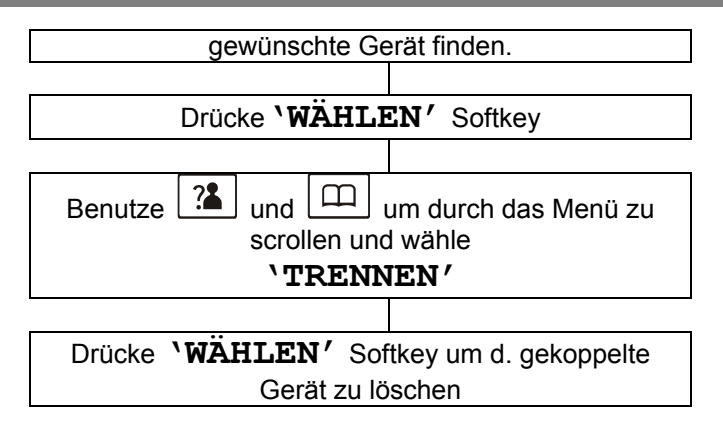

**Hinweis**: Wenn Sie das Bluetooth Headset ausschalten, und dann wieder an, müssen Sie das Mobilteil womöglich wieder verbinden.

Um die beste Klangqualität zu bekommen, stehen Sie innerhalb von 3 Metern zur Basis.

### **Anrufen**

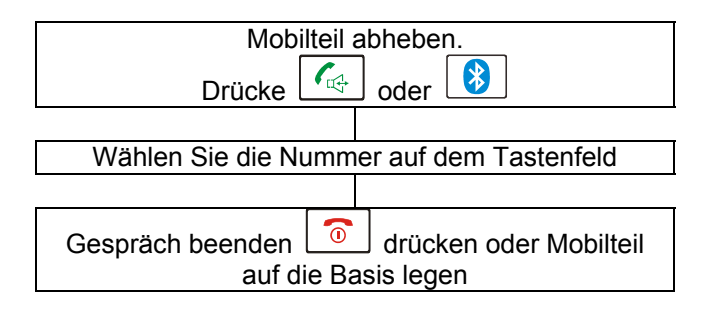

#### **Vorwählen**

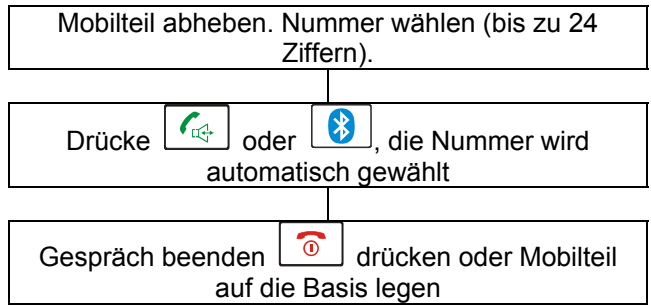

**Hinweis:** Wenn Sie eine falsche Eingabe während der Vorwahl der Telefonnummer machen:

• Drücke **'LÖSCHEN'** Softkey um die letzte Ziffer zu löschen und dann geben Sie die richtige Zahl ein.

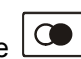

Drücke  $\boxed{\bigcirc\hspace{-3.5mm} \bigcirc}$  um eine Pause einzufügen, wenn notwendig.

# **Gespräch umschalten**

Sie können ein Gespräch umschalten zwischen Mobilteil und Bluetooth-Headset (das Mobilteil muß mit dem Bluetooth-Headset gekoppelt sein).

Während eines Gesprächs mit dem Mobilteil, drücke

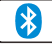

, das Gespräch wechselt zum Bluetooth-Headset.

Währen eines Gesprächs mit dem Headset, drücke

, das Gespräch wechselt zum Mobilteil.

### **Anruf erhalten**

Bei einem eingehenden Anruf wird das Telefon klingeln und das  $\left(\!\!\left(\begin{array}{c}1\end{array}\right)\!\!\right)$  Symbol wird blinken auf dem LCD-Display. Kann der Anrufer identifiziert werden (wenn die Anruferanzeige angeboten wird), wird die Nummer des Anrufers angezeigt.

Kann der Anrufer nicht identifiziert werden, **'ANRUF'** wird angezeigt. Habe Sie eine Sprachnachricht,

**'NACHRICHT WARTET'** und das  $\bowtie$  Symbol wird auf dem LCD angezeigt.

Drücke  $\lfloor \sqrt[4]{100}\rfloor$  um einen Anruf über das Mobilteil zu

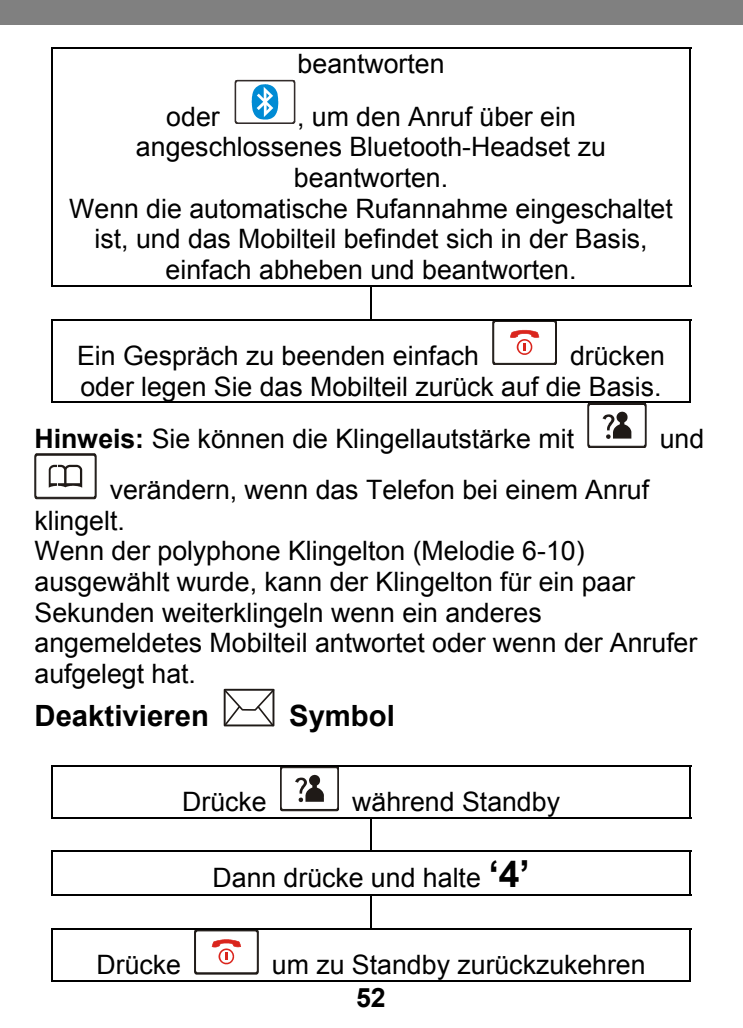

### **Stummfunktion**

Wenn Sie möchten, können Sie mit jemanden im Raum sprechen ohne das Ihr Gesprächspartner es mithören kann. Sie können weiter den Anrufer hören, aber er kann Sie nicht hören während der Stummschaltung.

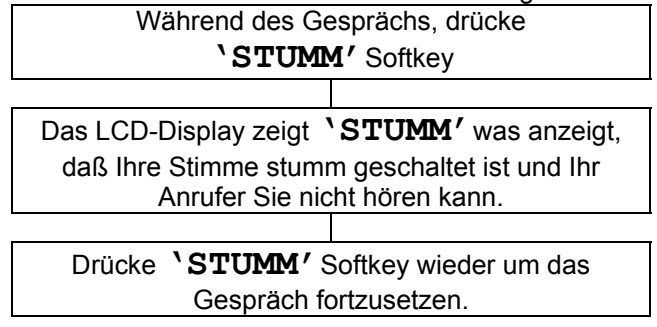

### **Freisprecher**

Während eines Gesprächs können Sie den Freisprecher einschalten, der im Mobilteil eingebaut ist. Während des Freisprechmodus legen Sie das Mobilteil auf eine Oberfläche und Sie können die Freiheit des Freisprechers genießen.

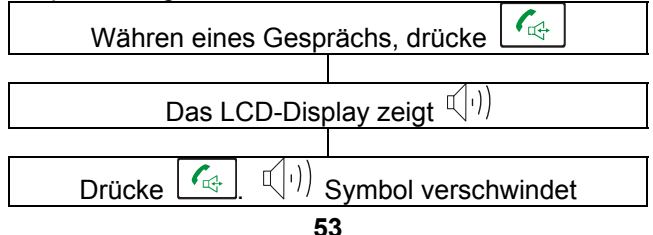

### **Empfangslautstärke**

๔ œ Währen eines Gesprächs, die **Währen** Tasten passen die Ohrmuschel- oder Freisprecherlautstärke an. Die Lautstärke kann von Stufe 1 bis 5 eingestellt werden. Die ausgewählte Lautstärke wird auf dem LCD-Display angezeigt.

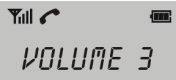

Sie können auch die  $\left( \frac{+1}{2} \right)$  Taste auf der rechten Seite des Mobilteils verwenden. Dies gibt einen zusätzlichen Schub bis zu einer Lautstärke von 40dB. Drücken Sie die Taste während eines Gesprächs, leuchtet die rote Verstärkungstaste am Mobilteil auf. Drücken Sie die Taste wieder, stoppt die zusätzliche Verstärkung und die Anzeige erlischt.

Um den Ton Ihren Gehöranforderungen anzupassen,

benutzen Sie die  $\frac{6}{9}$  Kontrolle an der rechten Seite des Mobilteils.

**Achtung:** Dieses Telefon kann sehr laut werden. Wiederholtes Aufnehmen einer Verstärkungsstufe über 18dB, kann schädlich sein für Menschen ohne Hörprobleme.

### **Wiederwahl der letzten Nummer**

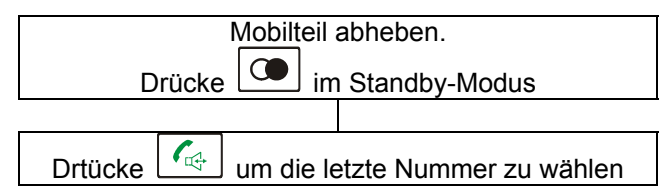

### **Rückruf der letzten Nummer**

Sie können wie folgt, die letzten 10 gewählten Nummern zurückrufen:

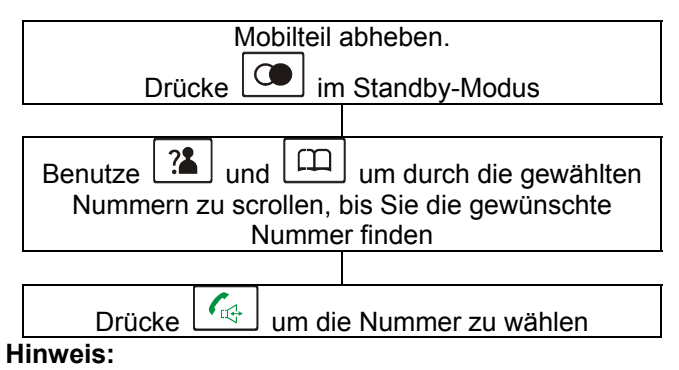

- Werden keine Zahlen gefunden, **LEER** wird angezeigt
- Ist der Wahlwiederholungs-Speicher voll d.h. 10 Nummern sind gespeichert, und jedes mal wenn sie

eine neue Nummer wählen, wird die älteste Nummer automatisch gelöscht und die Wahlwiederholung wird aktualisiert.

### **Löschen einer kürzlichen Nummer**

#### **Um eine bestimmte Nummer in der Wahlwiederholung zu löschen**

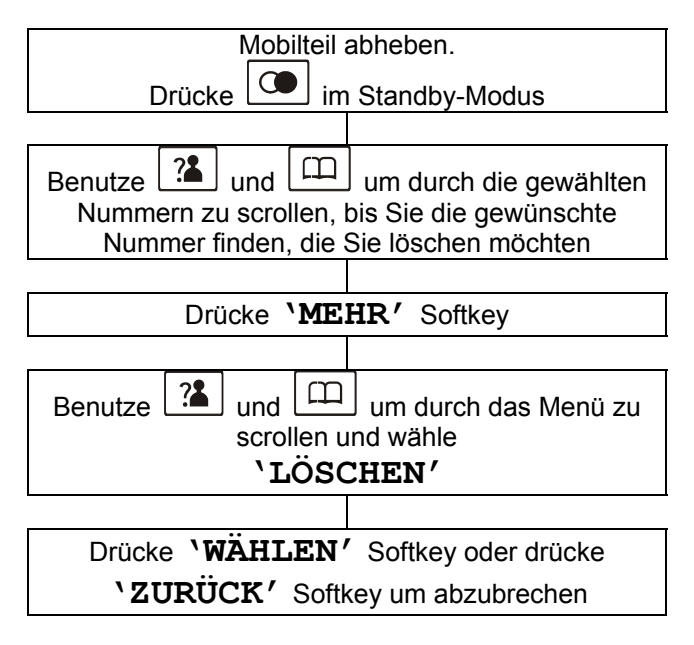

#### **Um alle Nummern in der Wahlwiederholung zu löschen**

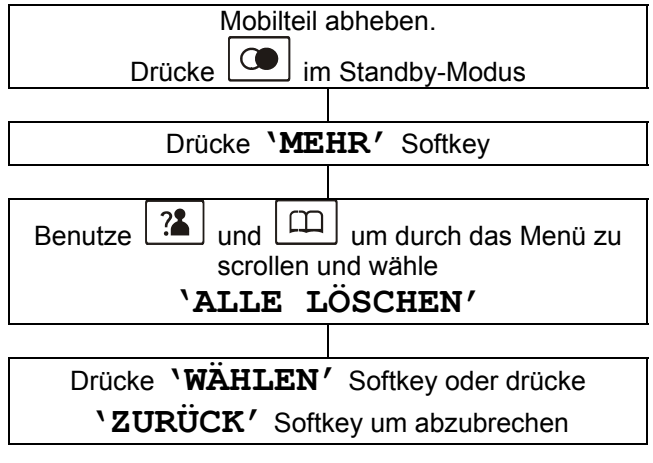

#### **Hinzufügen aktueller Nummern ins Telefonbuch**

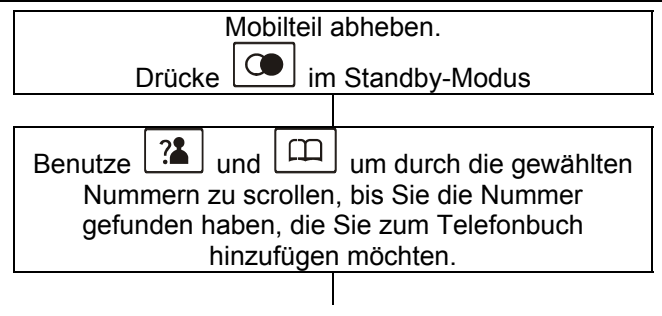

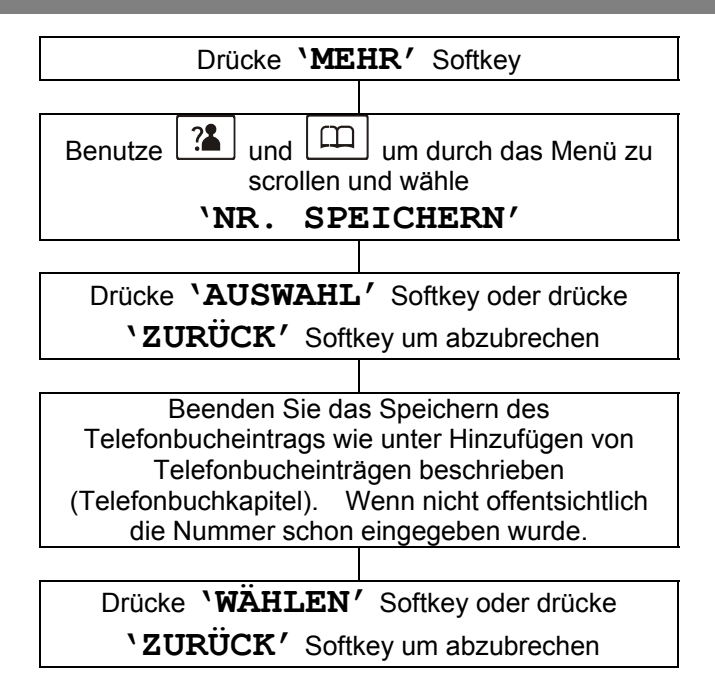

### **Mobilteil aufrufen**

Wenn Sie das Mobilteil suchen möchten, folgen Sie den nachstehenden Anweisungen:

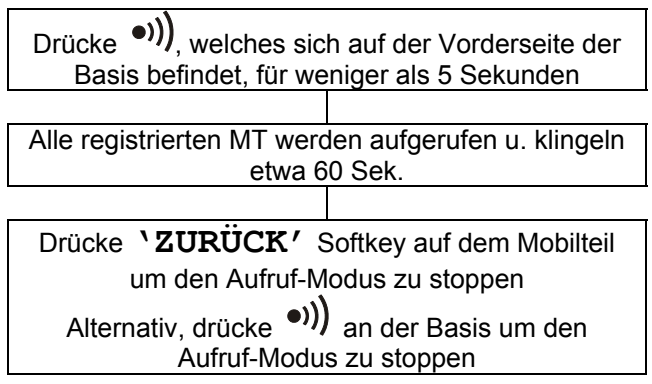

### **Anrufzeit**

Ihr Mobilteil zählt die Zeit aller auswärtigen Anrufe. Die Zeit wird während des Gesprächs und für ein paar Sekunden nach Beendigung des Gesprächs angezeigt.

### **Tastensperre**

Wenn diese Funktion aktiviert ist, werden alle Tasten gesperrt und funktionieren nicht.

Eingehende o. Interngespräche können beantwortet

$$
\big|_{\text{oder}} \big|
$$

werden mit  $\boxed{\left( \begin{array}{c} \bullet \\ \bullet \end{array} \right)}$  oder  $\boxed{\left( \begin{array}{c} \bullet \\ \bullet \end{array} \right)}$ . Allerdings, wenn Sie

das Gespräch beenden und auflegen, kehrt das Telefon in den Sperrmodus zurück.

Diese Funktion ist nützlich, um fehlerhaftes Drücken der Tasten zu vermeiden

erscheint.

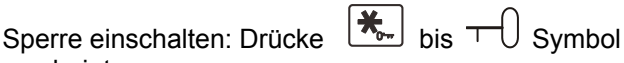

Sperre ausschalten: Drücke  $\left[\begin{array}{cc} \bigstar_{\hspace{-1.5pt}{}^{\text{c}}\hspace{-1.5pt}{}\,\end{array}\right]$  bis  $\top$  Symbol verschwindet vom Display.

**Hinweis:** Drücken Sie eine beliebige Taste im Sperrmodus, wird ein Warnton zu hören sein.

Die in diesem Abschnitt beschriebenen Funktionen sind nur verfügbar, wenn der Dienst der Anruferanzeige von Ihrem Netzbetreiber angeboten wird.

Anruferanzeige bedeutet, Sie können auf Ihrem Mobilteildisplay sehen, wer Sie gerade anruft (sofern die Nummer nicht unterdrückt wird, nicht verfügbar ist oder es ist ein internationaler Anruf).

Das Display zeigt **'PRIVAT'**bei einer unterdrückten Nummer.

#### Das Display zeigt **'AUSSERHALB DES**

**BEREICHS'** wenn jemand aus einem Gebiet anruft, wo Rufnummeranzeige nicht durch den Telefonserviceanbieter angeboten wird.

Ob Sie einen Anruf annehmen oder nicht, die Anruferdetails werden in der Anruferliste gespeichert. Die Anruferliste speichert die letzten 20 eingehenden Anrufe. Das  $\overline{P}$  Symbol wird auf dem Mobilteildisplay angezeigt, wenn Sie einen Anruf bei Abwesenheit erhalten haben. Ist die Anruferliste voll, wird dieses Symbol auf dem LCD blinken.

### **Zeige Anruferliste**

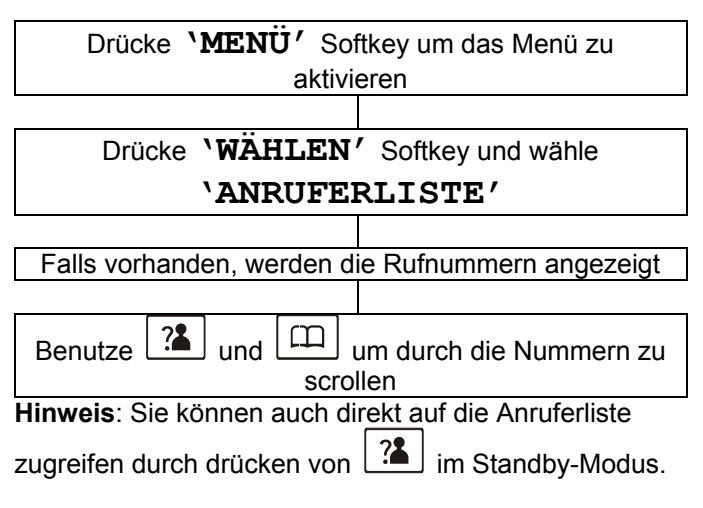

Gibt es keine Anrufer ID-Telefonnummer in der Anrufliste, wird **LEER** angezeigt.

Jede Telefonnummer in der Anruferliste ist mit einem Pfeil markiert:

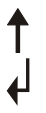

Der Anruf wurde überprüft

Der Anruf wurde nicht überprüft

#### **Wähle eine Nummer aus der Anruferliste**

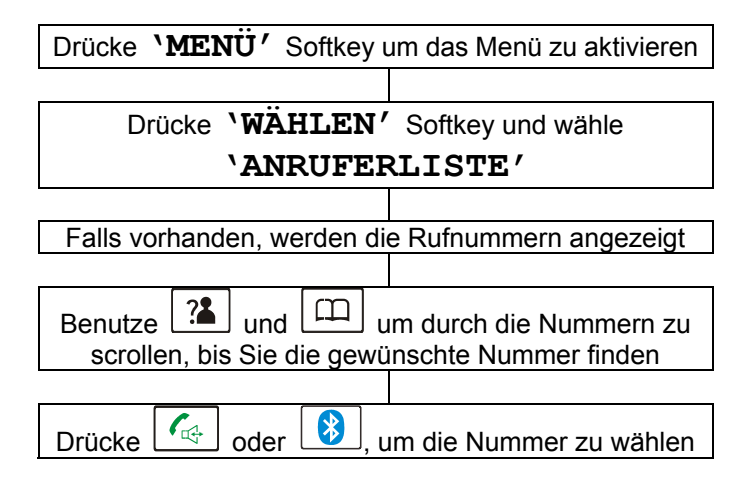

#### **Löschen eines Eintrages aus der Anruferliste**

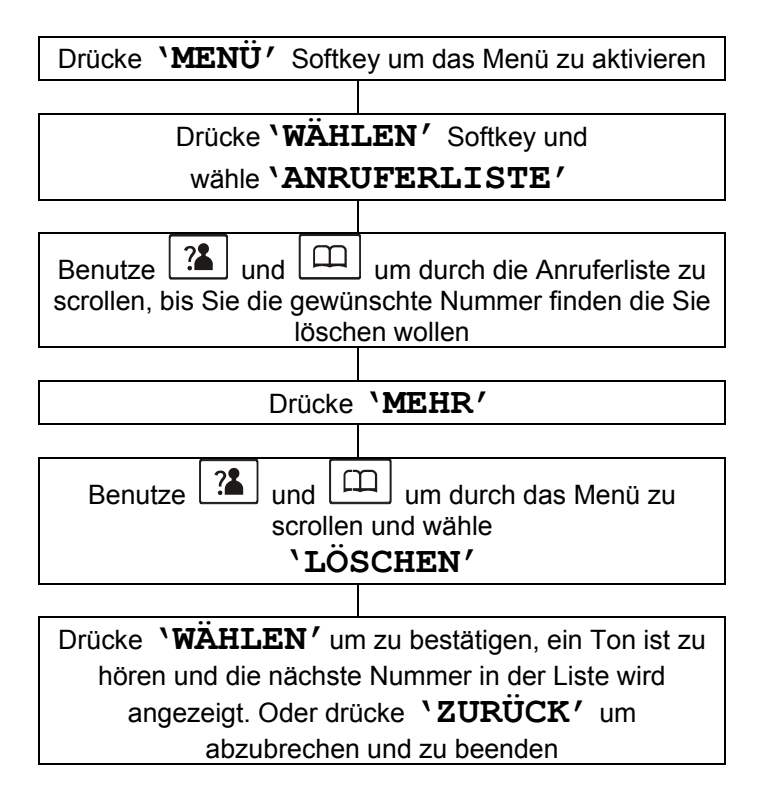

#### **Löschen aller Einträge aus der Anruferliste**

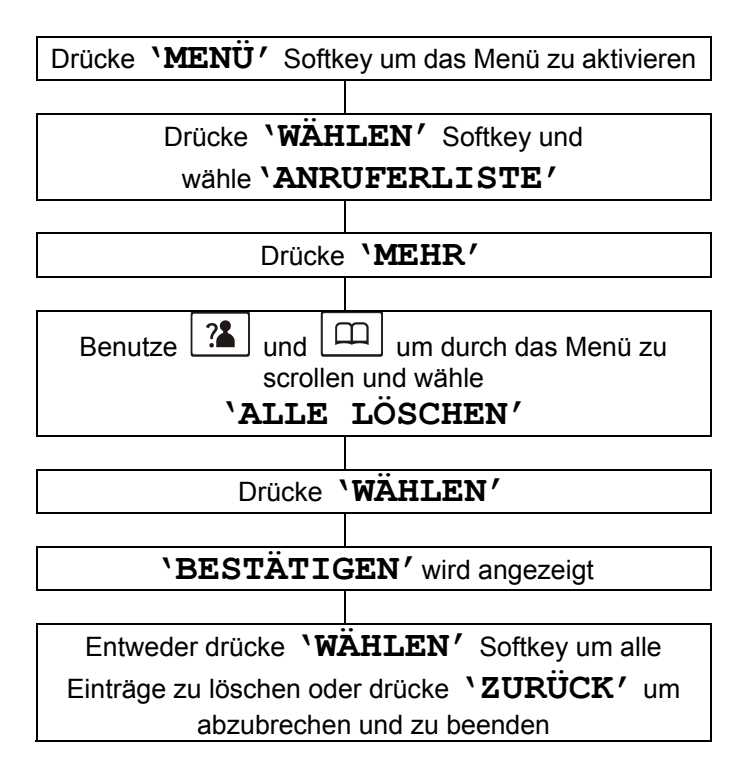

### **Eintrag hinzufügen von der Anruferliste ins Tel.buch**

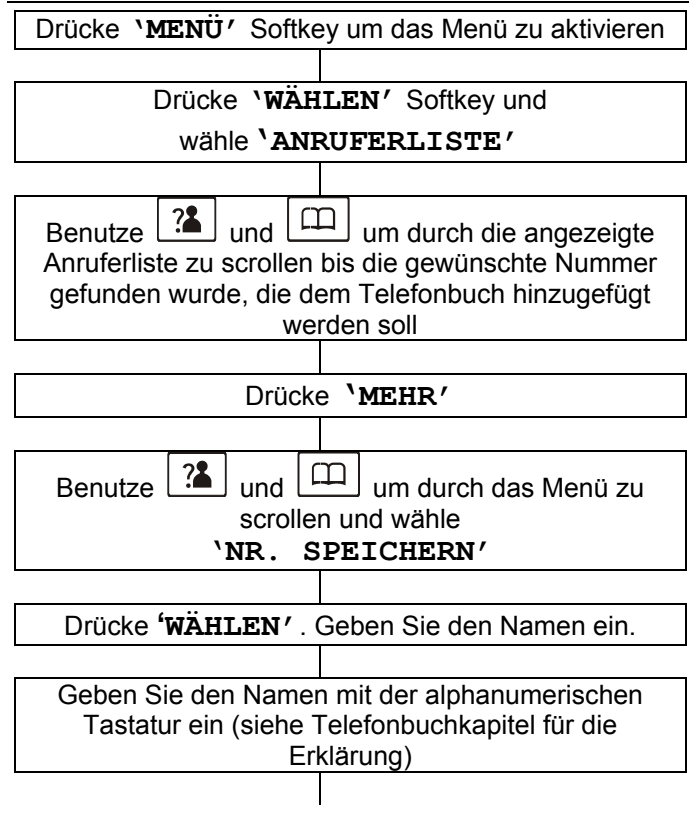

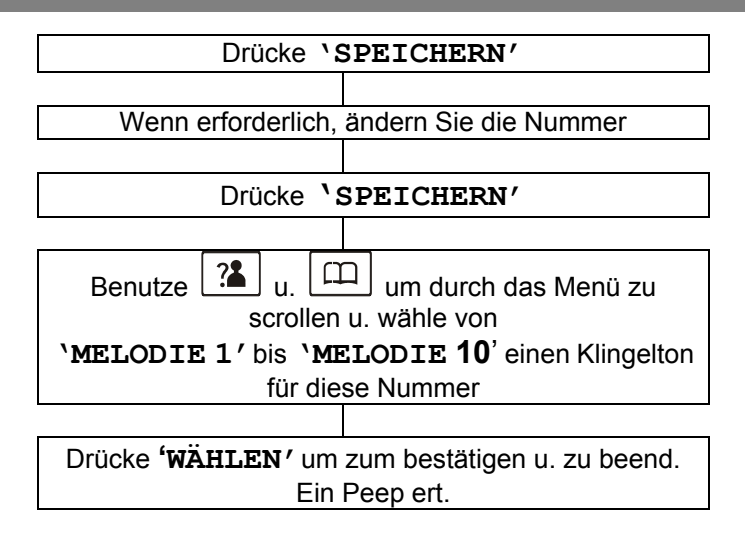

Telefonnummern können im Telefonbuch gespeichert werden. Dies ist sehr hilfreich für Anrufe mit häufig verwendeter Nummern. Sie brauchen sich nicht mehr daran zu erinnern und Sie brauchen die Nummer auch nicht mehr einzugeben.

Das Telefonbuch kann 50 Einträge enthalten. Jede Telefonnummer kann bis zu 20 Ziffern lang sein.

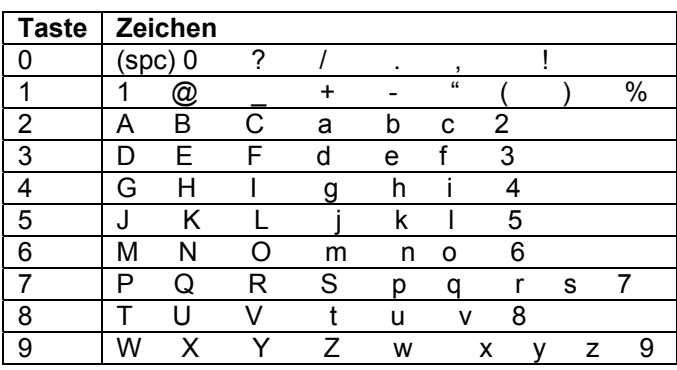

### **Zeichentabelle**

Drücken Sie die Taste so oft, bis Sie den gewünschten Buchstaben haben z.B. um den Buchstaben J zu bekommen, drücke die Taste 5 einmal, für den Buchstaben S, drücke die Taste 7 vier mal, in schneller Abfolge.

Um sich zum nächsten Buchstaben zu bewegen, warten Sie ein paar Sekunden und der blinkende Cursor erscheint nach dem letzten eingegebenen Buchstaben. Sie können jetzt den nächsten Buchstaben eingeben.

### **Telefonbucheintrag erstellen**

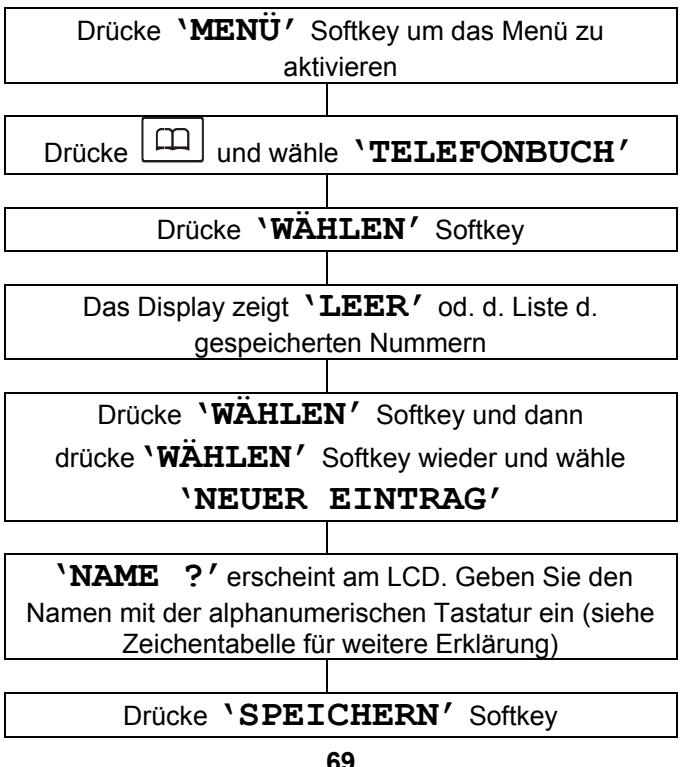

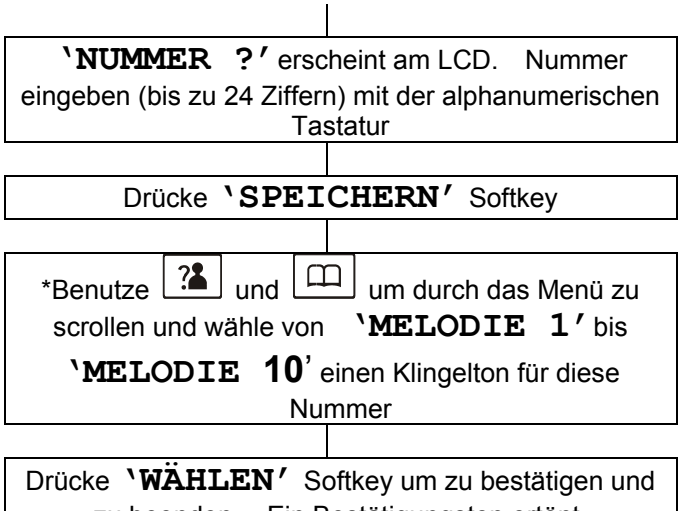

zu beenden. Ein Bestätigungston ertönt.

**Hinweis:** Benutze **'LÖSCHEN'** Softkey um einen Fehler zu korrigieren. **'LÖSCHEN'** entfernt die zuletzt eingegebene Ziffer.

\*Wenn Sie eine VIP-Nummer eingeben möchten, sollten Sie einen speziellen Klingelton auswählen. Der Klingelton sollte sich vom externen Klingelton unterscheiden. Sie können bis zu 9 VIP-Klingeltöne eingeben, die man 9 VIP-Nummern/Gruppen zuordnen kann.

**VIP-Klingeltöne zugeordnet 9 VIP – Nummern / Gruppen.** 

#### **Pause einfügen**

Einfügen einer Pause stellt eine Verzögerung von 3 Sekunden dar. Dies ist notwendig bei einigen Telefonsystemen.

Um eine Wahlpause zwischen zwei Ziffern einzufügen,

beim Speichern einer Nummer, drücke  $\boxed{\bigcirc}$  bis P erscheint am LCD Display.

### **Telefonbucheintrag anzeigen**

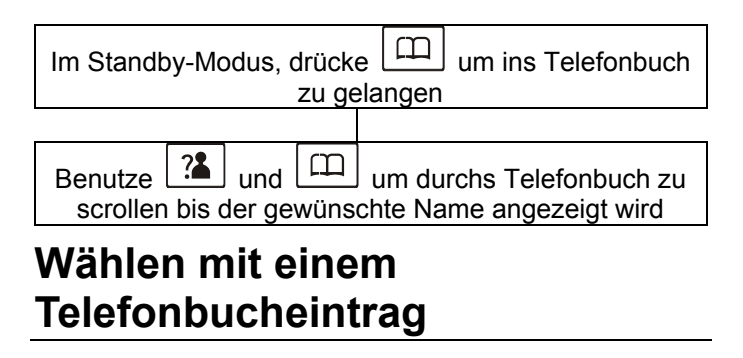

Im Standby-Modus, drücke  $L_{\text{total}}$  um ins Telefonbuch zu gelangen
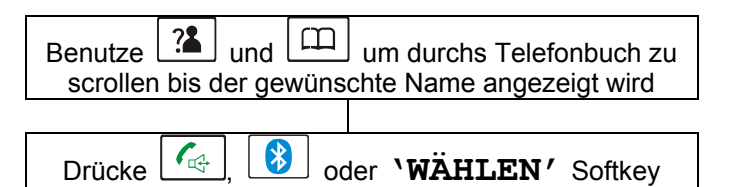

### **Telefonbucheintrag verändern**

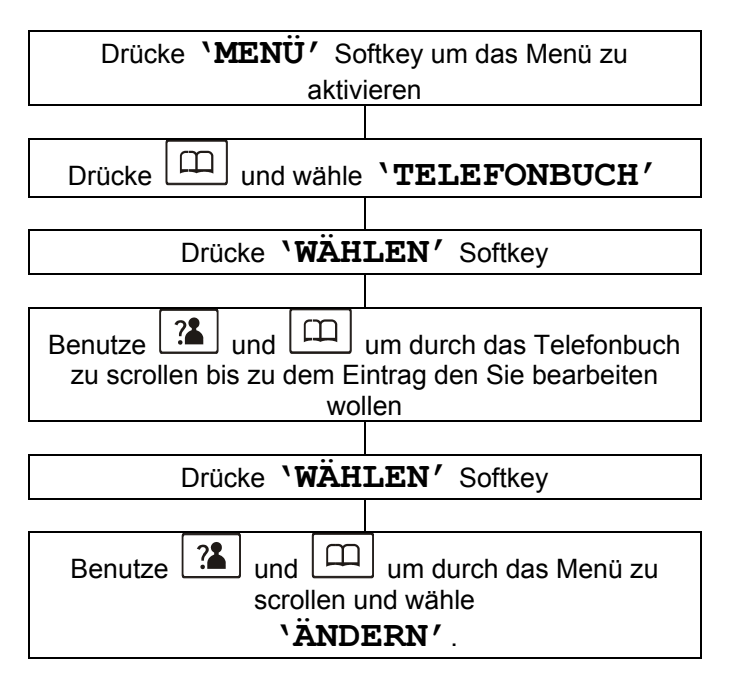

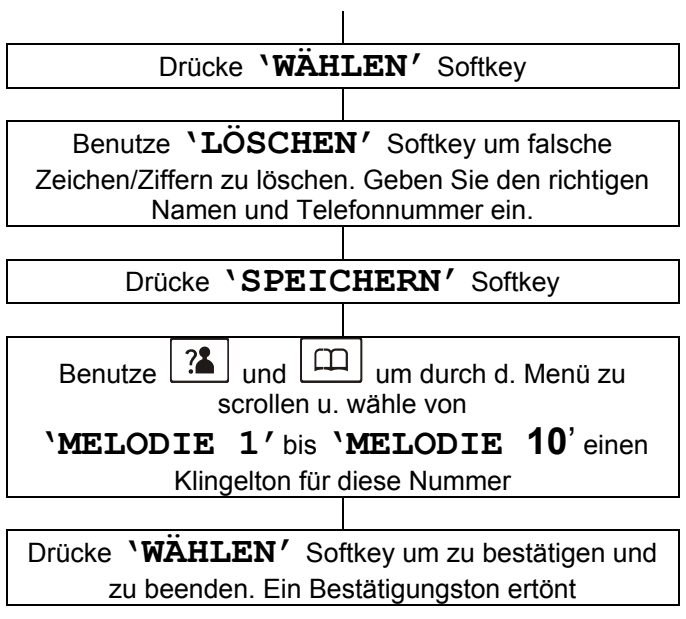

### **Telefonbucheintrag löschen**

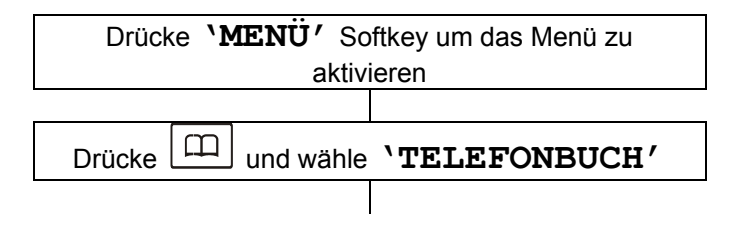

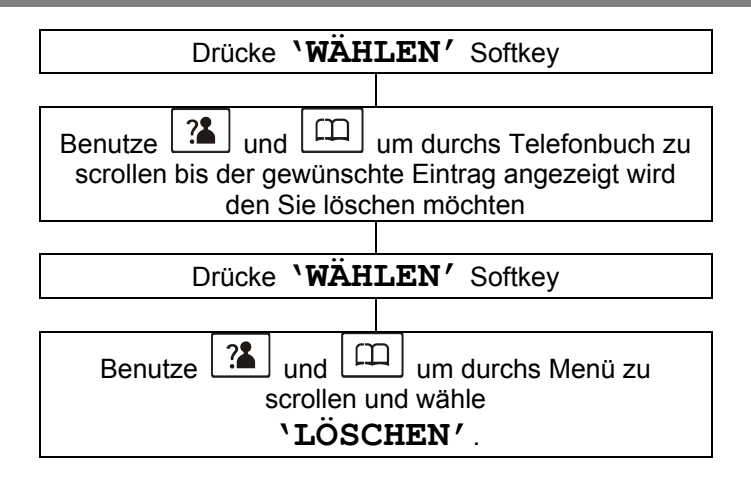

### **Alle Telefonbucheinträge löschen**

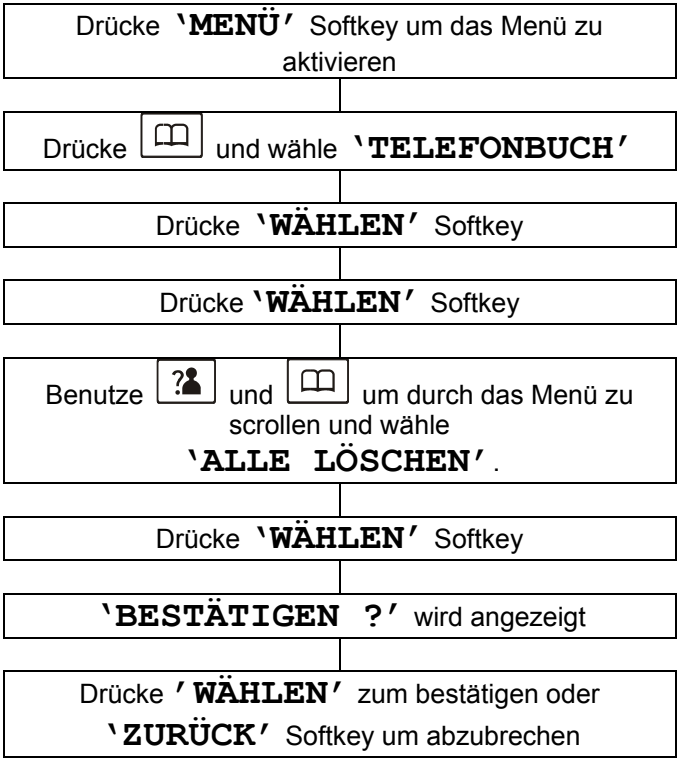

### **Telefonbuchstatus**

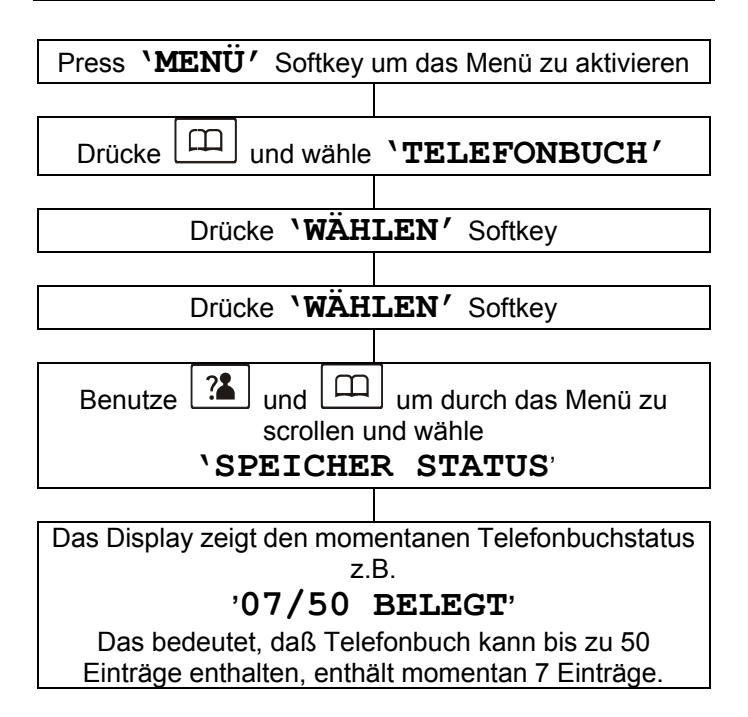

### **Nummern speichern**

Sie können bis zu 4 Kurzwahlnummern speichern. Alle diese Nummern werden im Telefonbuch abgespeichert.

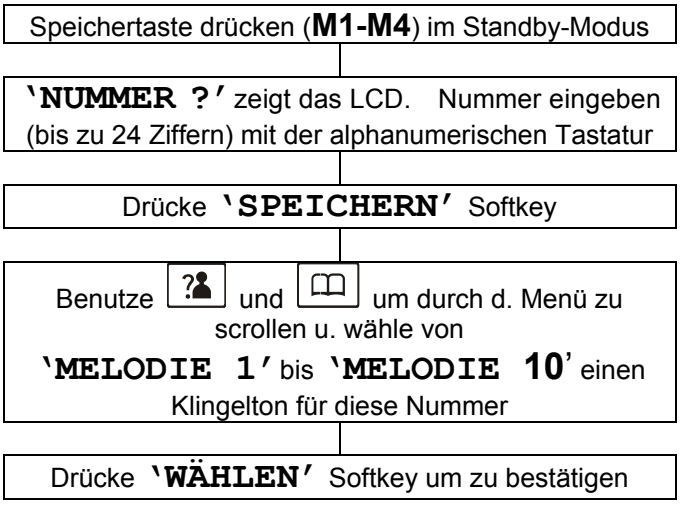

### **Gespeicherte Nummern anzeigen**

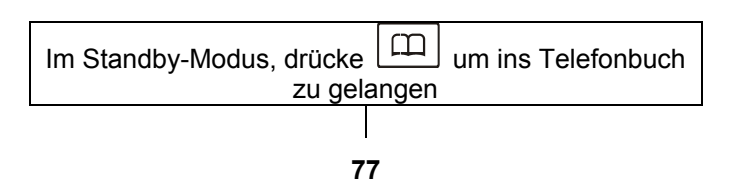

 $B$ enutze  $\mathbf{R}$  | und  $\mathbf{E}$  | um durchs Telefonbuch zu

scrollen, bis der gewünschte Name angezeigt wird

## **Gespeicherte Nummer wählen**

Während des Standby-Modus, drücken Sie eine der Speichertasten (**M1-M4)** um die dazugehörige Nummer zu wählen.

### **Gespeicherte Nummer bearbeiten**

Die gespeicherten Standardnamen sind **M1**, **M2**, **M3**,

**M4**. Sie können einen Namen hinzufügen aber nicht den Standardnamen löschen z.B. **M1** kann werden

### **M1:Zuhause**

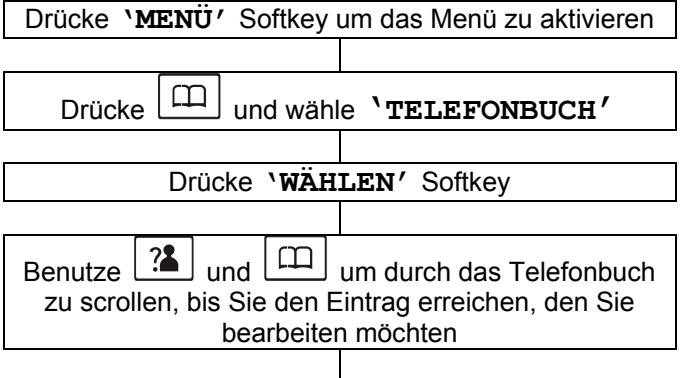

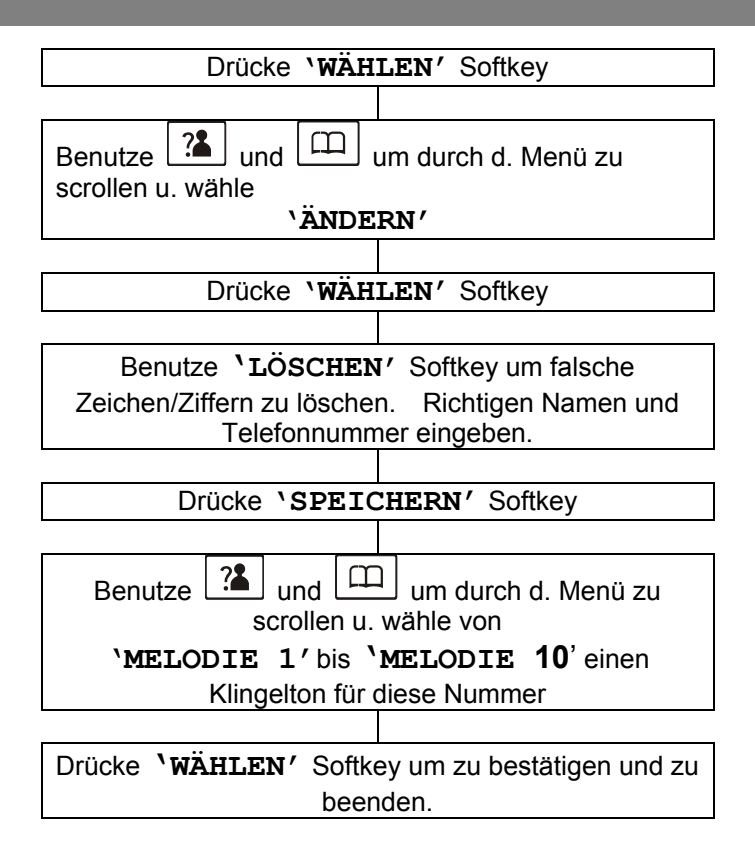

### **Löschen einer gespeicherten Nummer**

Die gespeicherten Standardnamen sind **M1**, **M2**, **M3**, **M4**..

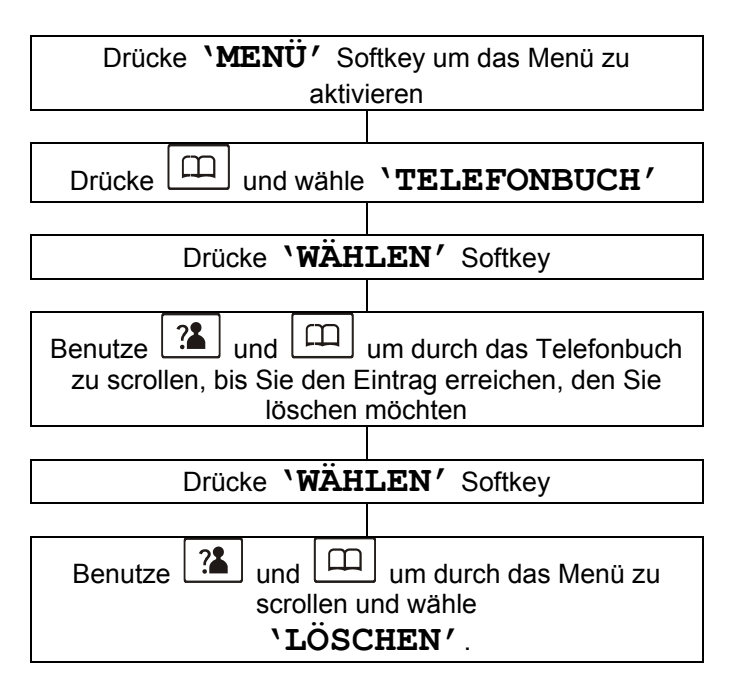

Das mitgelieferte Mobilteil ist bereits an der Basis registriert (Werkseinstellung). Es ist registriert als Mobilteil 1. Jedes zusätzliche Mobilteil das Sie sich anschaffen, muß an der Basis angemeldet werden.

Bis zu 5 Mobilteile können an einer Basisstation angemeldet werden. Das bedeutet, Sie können interne Gespräche zwischen angemeldeten Mobilteilen durchführen, eingehende Anrufe zwischen Mobilteilen übertragen und einen Anruf beantworten überall im Büro oder zu Hause, zu jeder Zeit, da die Mobilteile zur gleichen Zeit angerufen werden.

Sie können auch bis zu 4 Basen an jedem Mobilteil registrieren lassen. Dadurch erhöht sich Ihr Telefonbereich, da Sie sich zwischen den einzelnen Telefon versorgten Gebieten bewegen können.

### **Neues Mobilteil registrieren**

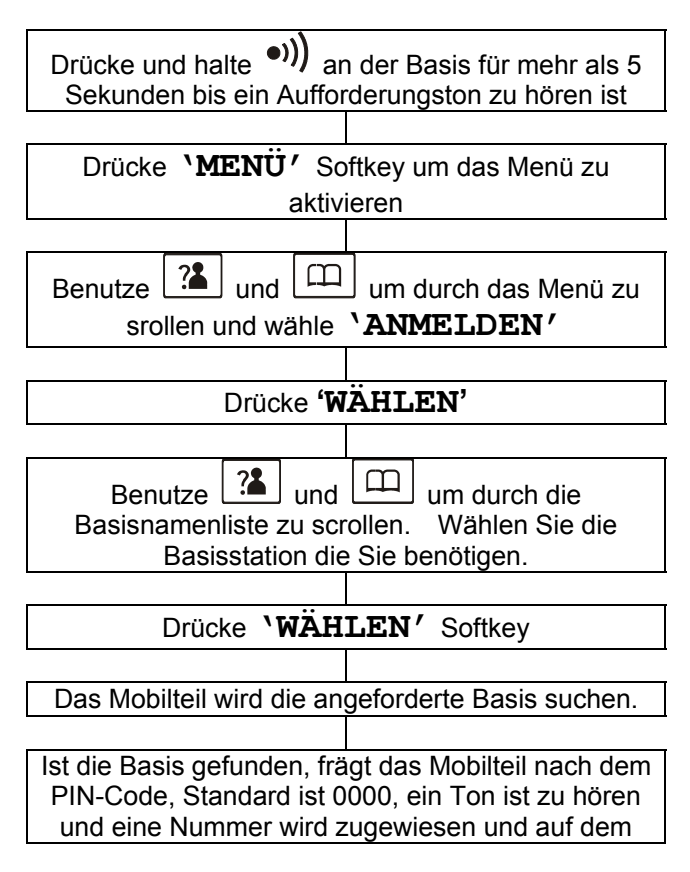

LCD angezeigt..

Wird die Basis nicht gefunden, wird ein Warnton zu hören sein und das Mobilteil kehrt in den vorregistrierten Zustand zurück.

### **Basis auswählen**

Ihr Mobilteil kann mit bis zu 4 Basen benutzt werden. **Hinweis:** Um das Mobilteil an mehr als einer Basiseinheit zu verwenden, muß das Mobilteil an jeder Basis angemeldet werden (siehe Abschnitt Registrieren eines neuen Mobilteils)

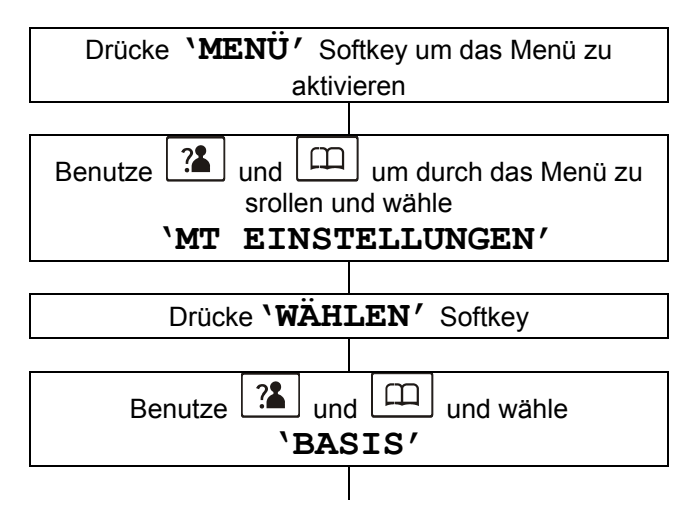

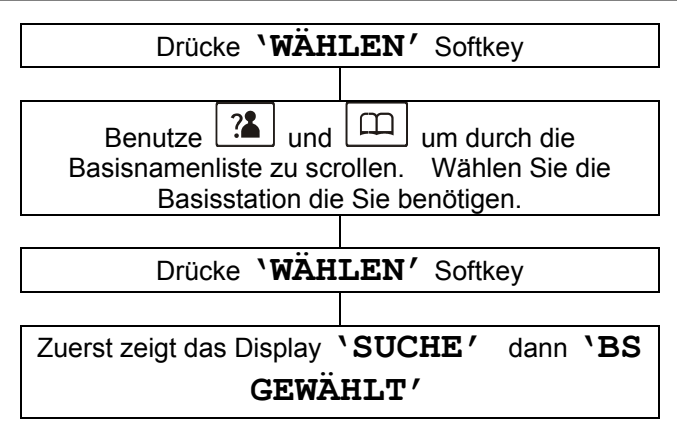

### **Interne Anrufe**

Bei Verwendung mehrerer MobilteIle an der gleichen Basis, können Sie interne Anrufe tätigen und externe Gespräche zwischen den Mobilteilen transferieren.

#### **Internen Anruf tätigen**

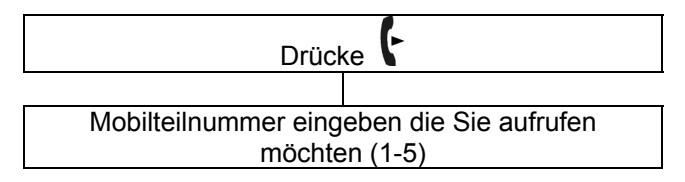

#### **Hinweis:**

Wird eine falsche Mobilteilnummer eingegeben d.h. eine die nicht existiert, kehrt das Mobilteil in Standby zurück.

Um einen internen Anruf zu beenden, drücke  $\boxed{\circ}$ 

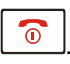

#### **Internen Anruf erhalten**

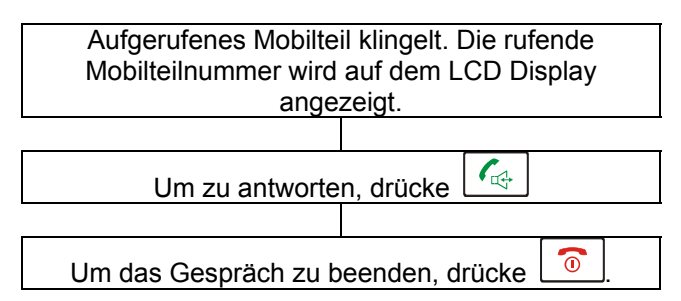

#### **Hinweis:**

Geht ein externer Anruf während einem internen Gespräch ein, werden leise Piepstöne im Hintergrund zu hören sein. Das interne Gespräch kann beendet

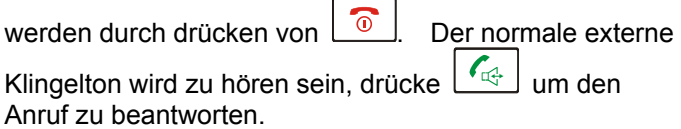

### **Anrufe übergeben zwischen Mobilteilen**

Ein externer Anruf kann von einem Mobilteil zum anderen transferiert werden.

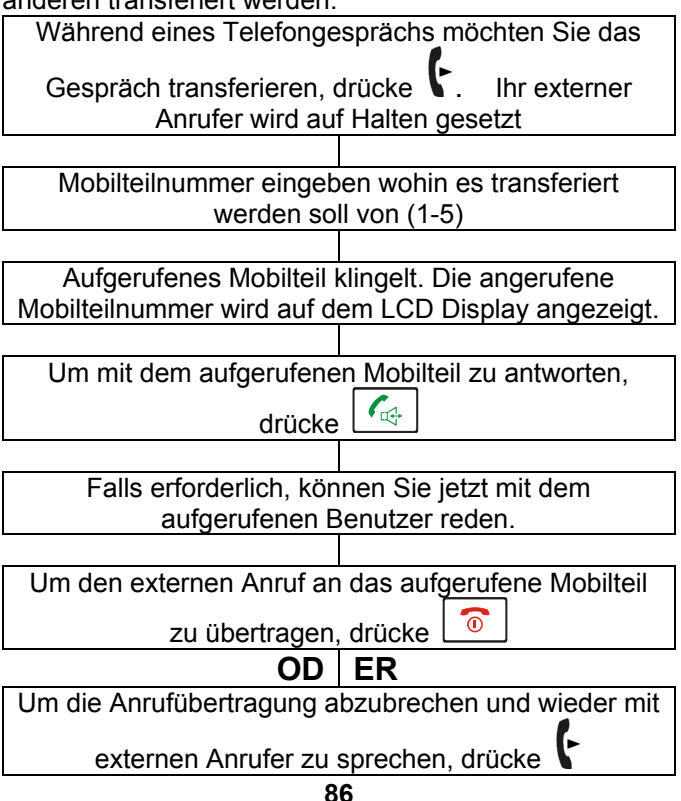

#### **Hinweis:**

Bei der Gesprächsübergabe können Sie auflegen, bevor das aufgerufene Mobilteil antwortet. Die Verbindung zwischen dem externen Anrufer und dem aufgerufenen Mobilteil ist abgeschlossen, sobald Sie auflegen.

Wenn das aufgerufene Mobilteil sich nicht meldet, nach einer gewissen Zeit, wird der Anruf zu Ihrem Mobilteil zurückübertragen.

## **Drei-Weg-Konferenzgespräch**

Haben Sie beides, einen externen Anruf und ein internes Gespräch im Gange – können Sie einen 3-Wege-Anruf einstellen.

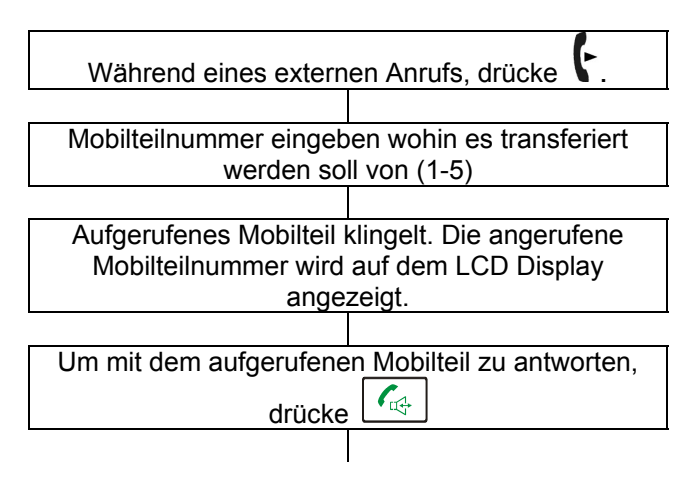

Der Anrufer kann nun drücken www. um ein 3-Weg-Gespräch zu aktivieren

 $\bullet$ Beide der internen Mobilteile können drücken um das Gespräch jederzeit zu verlassen.

## **ANKLOPFEN**

### **Anruferanzeige bei Anklopfen**

Wenn Sie einen Anklopfservice von Ihrem Netzbetreiber bereitgestellt bekommen, wird das Telefon den Namen und die Nummer des zweiten Anrufers anzeigen, während Ihrem Anfangsgesprächs.

Drücke **'FLASH'** Softkey um dem zweiten Anrufer zu antworten. Das Display zeigt**'R'**.

Haben Sie das Gespräch mit dem zweiten Anrufer beendet, drücke**'FLASH'** Softkey um das Gespräch mit dem ersten Anrufer fortzusetzen.

**Hinweis:** Der**'FLASH'** Softkey sendet das Flash-Signal. Diese Taste wird in Verbindung mit speziellen Dienstleistungen wie Anklopfen verwendet, wie oben erwähnt. Für weitere Informationen über andere spezielle Dienstleistungen, kontaktieren Sie Ihren Netzbetreiber.

## **STANDARDEINSTELLUNGEN**

### **Mobilteil zurücksetzen**

Sie können die Einstellungen des Mobilteils auf die Werkseinstellung zurücksetzen.

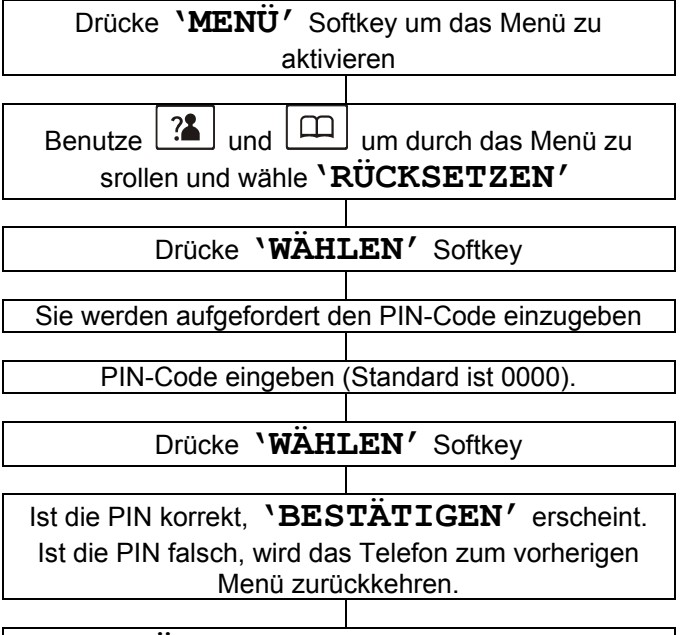

Drücke**'WÄHLEN**' Softkey um zu bestätigen, alle Mobilteileinstellungen werden zurückgesetzt auf die Werkseinstellung und Sie kehren zu Standby zurück. Alternativ, drücke **'ZURÜCK'** um abzubrechen und zu beenden.

## **ACCESSOIRES**

### **Optionale Accessoires**

Die Headsetbuchse befindet sich auf der linken Seite des Telefons. An diese Buchse können viele Freisprech-Headsets angeschlossen werden. Diese Buchse wird verstärkt, und Sie können sowohl Lautstärke als auch Ton einstellen. Es ist ein Standard 2.5 mm Stecker. Stecken Sie einfach das Headset in die Buchse. Der Kopfhörer wird aktiviert, während das Mikrofon am Mobilteil deaktiviert wird.

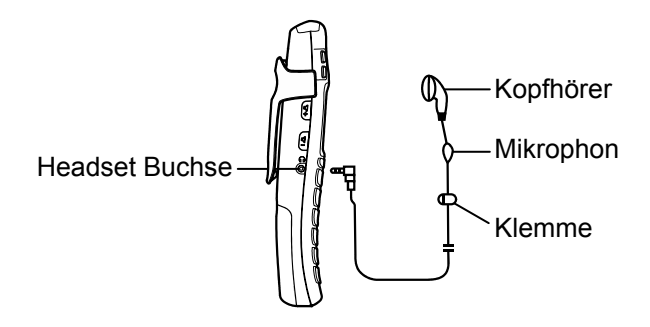

## **PROBLEMLÖSUNG**

#### **Allgemeine Überprüfung**

- Vergewissern Sie sich, daß das Telefonkabel und der Adapter richtig eingesteckt sind und sie nicht beschädigt sind.
- Stellen Sie sicher, daß die Akkus richtig eingelegt wurden.
- Stellen Sie sicher, daß die Akkus vollständig aufgeladen wurden.
- Schließen Sie ein anderes Telefon an die PTT-Buchse oder schließen Sie Ihr Telefon an eine andere Buchse an um zu verfolgen, kommt der Fehler vom Telefon oder von der Buchse.
- Stellen Sie sicher, daß das Netzteil richtig angeschlossen ist.

#### **Mobilteil nicht registriert**

• Siehe allgemeine Überprüfung.

#### **Kein Display**

- Siehe allgemeine Überprüfung
- Überprüfen Sie ob das Mobilteil eingeschaltet ist

#### **Keine Verbindung zwischen Mobilteil und Basisstation**

• Sie befinden sich womöglich außerhalb der Reichweite. Nähern Sie sich der Basis.

#### **Mobilteil auf der Basis lädt sich nicht auf**

• Stellen Sie sicher, daß das Mobilteil richtig auf dem Sockel platziert ist. Beim Aufladen sollte das Akkusymbol anzeigen, daß es sich auflädt.

#### **Mobilteil klingelt nicht**

• Siehe allgemeine Überprüfung

# **PROBLEMLÖSUNG**

### **Kein Ton beim Drücken von**

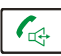

- Siehe allgemeine Überprüfung.
- Mobilteilnummer auf dem LCD Display überprüfen z.B. HS1. Ist dies nicht vorhanden, muß das Mobilteil angemeldet werde ( siehe Abschnitt Mobilteilregistrierung)

#### **Ein Warnton ist zu hören während eines Gesprächs:**

- Der Akku ist leer. Das Mobilteil muß auf die Basis gestellt werden um wieder aufzuladen.
- Sie sind außerhalb der Basisreichweite.

#### **Es wird keine Nummer angezeigt, wenn das Telefon klingelt:**

- Bitte kontaktieren Sie Ihren Netzbetreiber, um den Anrufer-Anzeige-Service zu erhalten.
- Auch wenn Sie den Anrufer-Anzeige-Dienst angemeldet haben, kann der Anrufer seine Nummer unterdrücken (private Nummer).
- Es könnte ein Anruf von einem PBX sein. Anruferanzeige arbeitet eventuell nicht richtig, wenn d. Tel. an ein PBX angeschlossen ist.

#### **Durchweg kurze Akkulaufzeit**

- Ladekontakte reinigen
- Akkus ersetzen

#### **Nichts passiert, wenn Sie eine Taste drücken**

• Überprüfen ob die Tastensperre eingeschaltet ist

## **SICHERHEITSINFORMATION**

### **Allgemein**

Nur das Netzgerät verwenden, das zusammen mit dem Gerät geliefert wurde.

Nur die zugelassenen aufladbaren Akkus verwenden.

Mobilteil (außer Sie müssen die Akkus des Mobilteils wechseln) oder Basis nicht öffnen. Für alle Reparaturen die Notrufstelle kontaktieren.

Akkus niemals im Feuer entsorgen. Es besteht akute Explosionsgefahr, oder es können toxische Chemikalien freigesetzt werden.

### **Reinigung**

Säubern Sie das Telefon mit einem weichen Tuch. Halten Sie die Aufladekontake des Mobilteils und der Basis stets sauber. Niemals Politur oder Reinigungsmittel verwenden – sie können die Öberfläche oder elektrische Teile beschädigen.

#### **Umwelt**

Nicht direkter Sonneneinstrahlung aussetzen.

Stets sicher gehen, daß alle Oberflächen des Telefons frei luftzugänglich sind.

Keine Produktteile unter Wasser halten und nicht in feuchter bzw. nasser Umgebung verwenden, z.B. im Badezimmer.

Das Produkt keiner Brandgefahr oder anderen Gefahrensituationen aussetzen.

## **SICHERHEITSINFORMATION**

Ziehen Sie Ihr Telefon aus der Telefondose während eines Gewitters, da Ihr Telefon beschädigt werden könnte. Ihre Garantie gilt nicht für Gewitterschäden.

Das Telefon ist für den Betrieb in einem Temperaturbereich von von 5°C to 45°C ausgelegt.

## **GARANTIE**

Von dem Zeitpunkt, an dem Sie Ihr Geemarc Produkt erwerben, übernimmt Geemarc ein Jahr Garantie. Alle Reparaturen und Ersatzteile (nach unserem Ermessen) sind innerhalb dieser Zeit kostenfrei. Sollte mit Ihrem Geemarc Produkt ein Problem auftreten, kontaktieren Sie bitte unsere Hotline oder besuchen Sie unsere Webseite unter www.geemarc.com. Die Garantie umfasst keine Unfälle, Fahrlässigkeit oder Bruchschäden an allen Teilen. Das Produkt darf nicht manipuliert oder von jemanden auseinandergenommen werden, der kein autorisierter Verteter von Geemarc ist. Die Geemarc Garantie beschränkt auf keinen Fall Ihre Rechte.

WICHTIG: IHR KASSENBON IST TEIL IHRER GARANTIE UND MUSS IM FALL EINES GARANTIEANSPRUCHS VORGELEGT WERDEN.

### **Bitte nehmen Sie zur Kenntnis: Die Garantie gilt nur für Deutschland.**

**ERKLÄRUNG**: Geemarc Telecom SA erklärt hiermit, dass dieses Produkt gemäß den erforderlichen Vorgaben und anderer wichtiger Bestimmungen der Radio- und Telekommunikations-Endgeräte-Bestimmungen 1999/5/EEC und im Besonderen der Artikel 3 Absatz 1a, 1b und Absatz 3 hergestellt wurde. Das Telefon funktioniert nicht, wenn der Netzstrom weniger als 18 mA beträgt.

*Die Konformitätserklärung kann unter www.geemarc.com/de eingesehen werden.* 

### **GARANTIE**

**Stromversorgung:** Der Apparat ist nur für eine Stromversorgung von 230V 50 Hz geeignet. (Eingestuft als "gefährliche Spannung" gemäß der Norm EN60950).Der Apparat hat keinen eingebauten AN-/Aus-Schalter. Zur Unterbrechung der Stromversorgung schalten Sie entweder das Hauptversorgungsnetz ab oder ziehen Sie den Netzstecker heraus. Wenn Sie den Apparat installieren, vergewissern Sie sich bitte, dass der Hauptschalter gut zugäglich ist.

**Telefonversorgung:** Stromversorgung auf dem Telekommunikationsnetz sind klassifizierte TNV-3 (Telecommunication Network Voltage) gemäß dem EN60950 Standard.

## **RECYCLINGANWEISUNG**

Der elektronische und elektrische Abfall sollte nach seiner Nutzungsdauer an Ort und Stelle auf bestem Wege recyclet werden.

Wenn dieses Produkt defekt ist, werfen Sie es bitte nicht in Ihren Hausmüll.

Bitte nutzen Sie eine der folgenden Entsorgungsmöglichkeiten:

- Entfernen Sie die Batterien und werfen Sie diese in einen geeigneten Rücknahmecontainer. Geben Sie das Produkt bei einer Altgerätesammelstelle ab.
- Oder geben Sie das alte Produkt dem Händler zurück. Beim Kauf eines neuen Gerätes sollte der Händler das Altgerät annehmen.

Wenn Sie sich an diese Anweisungen halten, stellen Sie den Schutz der Gesundheit und Umwelt sicher.

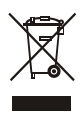

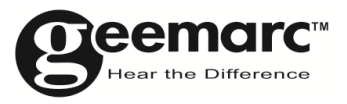

#### Produktbetreuung und Hilfe finden Sie unter www.geemarc.com/de

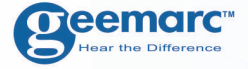

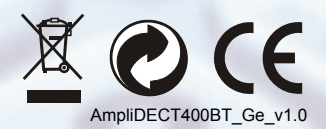

#### **Oeemarc** UNITED KINGDOM

5 Swallow Court **Swallowfields Welwyn Garden City** Hertfordshire, AL7 1SB For product support. 01707 384438

**O**eemarc **FRANCE** 

Parc de l'Etoile 2, rue Galilée BP20061 59791 GRANDE SYNTHE CEDEX TEL. SERVICE APRES VENTE. 03 28 58 75 99

www.geemarc.com

www.geemarc.com

**99**